# EDITOR USER MANUAL

Version 2.1

David A. Clarke Institute for Computational Astrophysi
s Saint Mary's University Halifax NS, Canada B3H 3C3 http://www.i
a.smu.
a/zeus3d

June, 2004; revised O
tober, 2007 Copyright David A. Clarke, 2004, 2007

# **Contents**

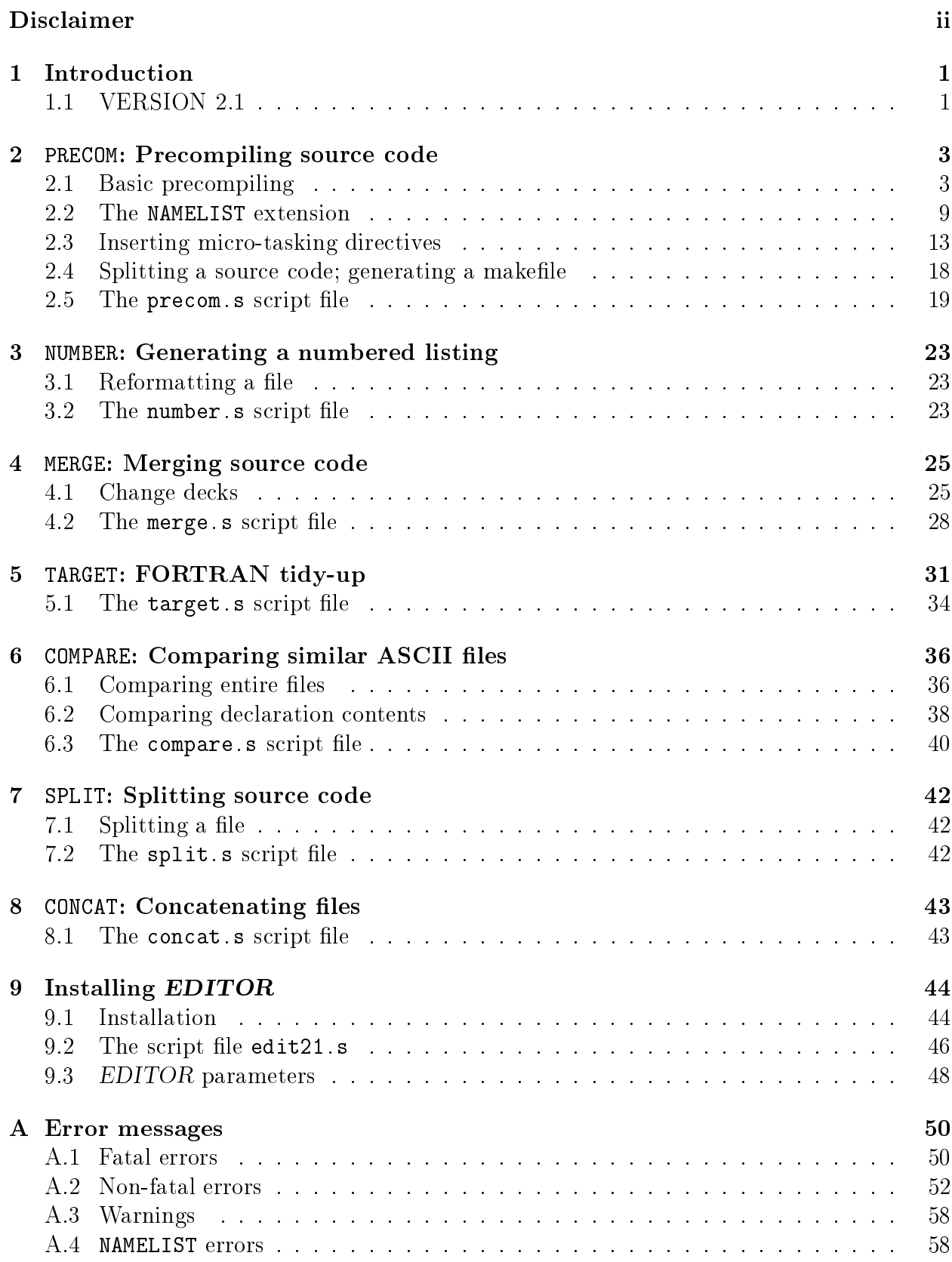

## Dis
laimer

NOTICE: This software was developed by the author at the National Center for Supercomputing Applications (NCSA) at the University of Illinois in Urbana-Champaign between 1988 and 1990, and is currently maintained by the author at the Institute for Computational Astrophysi
s at Saint Mary's University in Halifax, NS. It and this manual are offered "as is" by the author to anyone for non-profit, educational use with no expressed or implied warranty or suitability. It is requested that the author's name and this disclaimer remain associated with this manual and software, as well as any descendents of this software that may be developed by a third party.

# EDITOR USER MANUAL

Version 2.1, David A. Clarke, ICA, October 2007

#### **Introduction**  $\mathbf{1}$

### 1.1 VERSION 2.1

EDITOR is a highly portable text manipulator written in FORTRAN77 designed to manage and ompile large omputer odes, and pla
ed in the publi domain by the author (see *Disclaimer* on page *ii*). The "tar" file **dzeus35.tar.gz**, available for downloading at www.ica.smu.ca/zeus3d, contains the EDITOR package including this manual and installation intru
tions ne
essary to install and use EDITOR on the user's home platform.

EDITOR is designed for source code written in FORTRAN, although some of its functionality is independent of the ontents of the ASCII text it manipulates. It was born, in part, out of the author's frustration in porting software from CTSS to UNICOS in 1988 when the NCSA swit
hed the operating system on its Cray ma
hines. For those familiar with the CTSS environment, *EDITOR* was initially designed to mimic the CTSS precompiler, *HIS-*TORIAN, much of whose functionality was not carried into MPPL, the first precompiler under UNICOS. Since then, *EDITOR* has blossomed into a rather sophisticated package in excess of 13,000 lines of FORTRAN capable of a variety of text manipulations. Each of these functionalities shall be referred to as a *job*, of which there are seven in this release. These in
lude:

- 1. pre
ompiling sour
e ode, in
luding inserting modules (e.g., ommon blo
k de
larations) into source code, selecting source code to be compiled, replacing namelist statements and their associated reads/writes with calls to subroutines in a portable library, "micro-tasking" nested do-loops, and splitting up the source code into modules  $(PRECOM, \S2);$
- 2. generating a multiolumned sour
e ode listing omplete with a table of ontents  $(NUMBER, \S3);$
- 3. merging a "change deck" with a source code, thereby upgrading the source code without making changes directly to the master file (MERGE,  $\S 4$ );
- 4. tidying up FORTRAN sour
e ode in
luding relabelling targets, indentation, renumbering continuation characters, alphabetising modules, *etc.* (TARGET, §5);
- 5. comparing two ASCII files and reporting the differences found (COMPARE,  $\S6$ ), overlooking some differences of specified type;
- 6. splitting a long file into subroutine modules (SPLIT,  $\S7$ ); and

7. concatenating all files with a common suffix found in the current directory and all its subdirectories into a single file (CONCAT, §8).

These jobs are all described in the sections indicated. In addition to describing EDI-TOR's most important task (precompilation), §2 introduces the first-time user to language of EDITOR. Finally, §9 describes how EDITOR may be installed on a new platform.

## 2 PRECOM: Precompiling source code

### 2.1 Basic precompiling

The main purpose of *EDITOR* is to precompile large FORTRAN source codes. By default, the EDITOR precompiler creates a separate file (whose name is the same as the original file with the extension of appended) containing the precompiled source listing. The file containing the original source code is left as is. EDITOR was designed to mimic HISTORIAN, the pre
ompiler available under the Cray Time Sharing System (CTSS) whi
h was widely used on Cray ma
hines before 1989 and, in the opinion of the author, one of the most useful and flexible precompilers of its day. In the years since, *EDITOR* has undergone many changes that has taken it beyond HISTORIAN and it remains the precompiler for the ZEUS family of astrophysical MHD codes (www.ica.smu.ca/zeus3d).

To use EDITOR, one must insert various types of EDITOR commands, all relatively unobtrusive, into an existing FORTRAN source code. All *EDITOR* commands go on separate lines and begin with an asterisk  $(*)$  in the first column. There may be one EDITOR command per line. Depending on the task chosen, *EDITOR* will make from 1 to 7 passes through the source code carrying out various directives as specified by the *EDITOR* commands. During precompilation, the resulting source code will be standard FORTRAN, void of any EDITOR ommands and ready for the ompiler.

It is unlikely that users with small, easily managed source codes will want to bother with any precompiler. But curators of particularly large codes which offer a variety of features. run under various operating systems (OS), and modified by several people simultaneously will want to consider some sort of preprocessor such as *EDITOR*. For example, codes which need to operate under more than one OS will almost ertainly require a separate version for each OS to accommodate the differences among the host machines. The last thing that a urator of a large ode wants to do is to have multiple versions of the same ode to upgrade every time there is a change. The precompiler in EDITOR will allow these disparate versions to be merged into a single master ode, and thus upgrades need be implemented only on
e.

EDITOR considers a source code as being made up of separate "decks" (a throw-back from the days when computer programs consisted of decks of cards), which may or may not be grouped into designated "groups". There are two types of decks that EDITOR recognises. "Ordinary decks" normally consist of individual program modules, such as subroutines. functions, and the main program. "Common decks" are pieces of code which are to appear  $verbatim$  in one or more ordinary  $deck(s)$ . Common decks can be thought of as EDITOR's answer to in
lude statements whi
h is a ommon though not ANSI-standard extension of many FORTRAN compilers. Normally, common decks consist of common block definitions which are required by more than one program module. Common decks could also be used as a way of "in-lining" a segment of code into more than one place throughout the master ode.

The first thing a user should do in preparing a source code for *EDITOR* is to insert \*deck and \*cdeck statements at the beginning of all source code modules. The syntax is as follows:

\*
de
k de
kname \*
d de
kname

\*de
k de
kname  $*$ dk deckname

where *deckname* is a user-designated name for the deck unique from all other decknames. \*cdeck (or equivalently, \*cd for short) tells *EDITOR* that everything that follows up to but not including the next \*cdeck, \*cd, \*deck, or \*dk statement belongs to the common deck so named. Similarly, \*deck (\*dk) indicates an ordinary deck. One is free, for example, to give an ordinary deck the same name as the module *(i.e.* program, subroutine, or function name) it ontains.

Optionally, the user may designate "groups" of decks with the  $*$ group (or  $*$ gp for short) statement.

\*group groupname \*gp groupname

where *groupname* is a user-designated name for the group, not necessarily unique from those named in other group statements. All ordinary de
ks will then be onsidered part of the group named in the most re
ent group statement. The \*group ommand is designed for user convenience; it has no effect on how the program is compiled. They allow, for example, the FORTRAN tidy-up routine (TARGET, see  $\S5$ ) to re-alphabetise all decks within a certain group, then arrange the groups themselves alphabeti
ally. In some sense, one an think of groups as analogous to "directories" aiding the user to locate a particular module within a large source code.

Having designated the de
ks (and perhaps groups), one may now insert the various precompiler commands which will be carried out during the first two passes the precompiler makes through the code. The first pass establishes which decks the user has defined, their extent, and which EDITOR "macros" have been set. The second pass precompiles the source code according to the macro settings. In this way, the compiler will only see that portion of the ode whi
h the user has deemed relevant to the problem at hand.

There are two types of  $EDITOR$  macros  $-$  "definitions" and "aliases". Setting macros is done by inserting any number of the following EDITOR commands *anywhere* in the master source file, or in the change deck if MERGE is being used in tandem with PRECOM  $(\S 4)$ . Note that these statements are *global* in that they will have effect throughout the code no matter where in the code they appear. There is, for example, no way to impose a macro for part of the source code, then "turn it off" for the rest.

\*define  $def1$ ,  $def2$ , ... \*def  $def1$ ,  $def2$ , ... \*alias alias1 alias2 \*al alias1 alias2

where  $def1$ ,  $def2$ ,  $etc.$  are user-selected alpha-numeric keywords which determine "active" segments of the source code. The \*alias statement instructs EDITOR to replace all occurrences of the alpha-numeric keyword *alias1* with *alias2* (except for those which appear in omment statements). Note that \*define and \*def are synonyms, as are \*alias and \*al.

Having determined which EDITOR macros have been set, the precompiler makes a second pass through the source code to look for \*if define or \*if alias statements. These

determine which segments of the program are to be included in the precompiled version of the sour
e ode whi
h is ultimately sent to the ompiler. The following lists the legal syntax for EDITOR \*if statements.

1. \* if define, macro – the following source code is kept provided the macro is defined by a \*define statement somewhere in the file.

Note that the comma following "\*if define," is optional. It was introduced in order to mimi HISTORIAN where it is not optional. Note to HISTORIAN users: the alias feature has no analogue in HISTORIAN.

- 2. \*if  $-define, macro the following source code is kept provided the macro is not$ defined by a \*define statement somewhere in the file.
- 3. \*if def, not  $macro$  same as 2. Note that def is an acceptable abbreviation for define.
- 4. \*if def,  $macro1$  and.  $macro2$  the following source code is kept provided both macros are defined by a \*def statement somewhere in the file.
- 5. \*if def,  $macro1$ . or.  $macro2$  the following source code is kept provided either macro is defined by a  $*$  def statement somewhere in the file.
- 6. \*if alias  $macro.$ eq. $phrase -$ the following source code is kept provided the alias macro has been set to the character string *phrase* by an \*alias statement somewhere in the file.
- 7. \*if al macro.ne. phrase the following source code is kept provided the alias macro has not been set to the character string *phrase* by an \*alias statement somewhere in the file. Note that  $*al$  is an acceptable abbreviation for  $*alias$ .
- 8. \*else the following source code is kept if the source code following the previous \*if (and all the way to this \*else statement) was not kept, *i.e.* if the truth value of the previous  $\ast$  if is false. Note that  $\ast$ el is an acceptable abbreviation.
- 9. \*endif closes the previous \*if, \*else structure. All source code following the \*endif statement is not affected by the previous \*if or \*else statements. For every \*if statement, there must be an \*endif statement whi
h follows. Note that \*ei is an acceptable abbreviation.
- 10. \*call deckname includes the contents of the common deck deckname at the location of the  $*$ call statement. Note that  $*$ ca is an acceptable abbreviation for  $*$ call.

Finally, one may insert omment statements if desired by putting an asterisk in both columns 1 and 2. These comments will appear in the master source code where the user places them, but will not be copied over to the file which *EDITOR* prepares for the compiler.

Following is a simple example showing how these statements can be used. The function of the program is simply to return the time of day. Note that the line numbers in the first five columns are included for reference only, and are not modifications made by the EDITOR pre
ompiler.

Master source file:

```
\mathbf{1}**2 ** Sele
t operating system. Choi
es are: UNICOS, CONVEXOS, SUNOS
 3^{\circ}***define UNICOS
4<sup>1</sup>5<sup>1</sup>***6 ** Sele
t i/o subroutine by setting an alias for WRITE.
7<sup>7</sup>**8 *alias WRITE write1
9 * cdeck implicit
10 implicit
                      none
11 * cdeck common
12 *if define,UNICOS
13 character*8
                       tod
14 *endif UNICOS
15 *if define,CONVEXOS
16
          character*9
                       tod
17 *endif CONVEXOS
18 *if define,SUNOS
19
          character*24 tod
20 *endif SUNOS
21
          common / com1 / tod
22 *
de
k de
lare
23 *call implicit
24 *
all 
ommon
26 
===+====1====+====2====+====3====+====4====+====5====+====6====+====7==
27 c
28 program tod
29 c
30 
 PURPOSE: This program returns the time of day on various systems.
31\mathbf{C}32<sup>2</sup>33 c
34 *
all de
lare
35<sub>c</sub>36 *if define,UNICOS.or.CONVEXOS
37
          external
                      date
38 *endif UNICOS.or.CONVEXOS
39 *if define,SUNOS
40
          external
                       fdate
41 *endif SUNOS
42 external WRITE
44 
-----------------------------------------------------------------------
45
   \mathbf{C}46 
 Get time of day ("tod").
47 c
48 *if define,UNICOS.or.CONVEXOS
49 
all date ( tod )
50 *endif UNICOS.or.CONVEXOS
51 *if define,SUNOS
          call fdate (tod)
52<sub>2</sub>53 *endif SUNOS
```

```
54 

55 
 Write result to CRT using desired i/o routine aliased to WRITE.
56 

57 
all WRITE
58 stop
59 end
60 

61 *de
k write1
62 
===+====1====+====2====+====3====+====4====+====5====+====6====+====7==
63 c
64 
 subroutine write1
65 *if alias WRITE.eq.write1
66 c
67 
 PURPOSE: This subroutine writes "tod" to the CRT.
68 c
70 c
71 *
all de
lare
72 

   \mathbf{c}74 с
75 write(6,2000) tod
76 *if define,UNICOS
77 2000 format ('Time of day according to the Cray is: ',a)
78 *endif UNICOS
79 *if define,CONVEXOS
80 2000 format ('Time of day according to the Convex is: ',a)
81 *endif CONVEXOS
82 *if define,SUNOS
83 2000 format ('Time of day according to the Sun is: ',a)
84 *endif SUNOS
85 *endif
86 return
87
          end
88 

89 *deck write2
91 c
92
         subroutine write2
93 *if alias WRITE.eq.write2
94 с
95 
 PURPOSE: This subroutine writes "tod" to the CRT using a different
96 
 format than WRITE1.
97 

   \mathbf{C}99
   \mathbf{c}100 *
all de
lare
101 c
102 
-----------------------------------------------------------------------
103 c
         write(6,2000) tod
104
105 2000 format('Time of day is: ',a)
106 *endif
107
         return
108
         end
109 c
```
With the EDITOR macros settings as defined in lines 4 and 8, the precompiler would convert

this ode into the following form whi
h would be read by the ompiler. Note that the line numbers from the master ode have been preserved.

Precompiled source file:

```
26 
===+====1====+====2====+====3====+====4====+====5====+====6====+====7==
27 c
28 
 program tod
29 c
30 
 PURPOSE: This program returns the time of day on various systems.
31 c
32 
-----------------------------------------------------------------------
33 

10 implicit none
13
          character*8 tod
21 common / com1 / tod
37 external date
42 external write1
43 

44 
-----------------------------------------------------------------------
45 

   \mathbf{C}56 
 Get time of day ("tod").
47 c
49 
all date ( tod )
54 c
55 
 Write result to CRT using desired i/o routine aliased to WRITE.
56 

57 call write1
58 stop
59 end
60 c
62 
===+====1====+====2====+====3====+====4====+====5====+====6====+====7==
63 c
64 
 subroutine write1
66 

67 
 PURPOSE: This subroutine writes "tod" to the CRT.
68 

   \mathbf{c}70 

   \mathbf{C}10 implicit none
13 character*8 tod
21 common / com1 / tod
74 с
75 write(6,2000) tod
77 2000 format ('Time of day according to the Cray is: ',a)
86
          return
87
          end
88 

   \mathbf{C}90 
===+====1====+====2====+====3====+====4====+====5====+====6====+====7==
91 c
92 subroutine write2
109 c
```
In this example, the EDITOR definitions are used to account for the differences in system

calls under various operating systems (e.g., lines  $12{\text -}20$  in the master code). They may also be used to tailor a ode so that the ompiler will generate a binary ode optimised for the problem to be solved. For example, if the master source code is one which computes selfgravitating hydrodynami
al ows and it has been determined that self-gravity is irrelevant to the problem at hand, one does not want to waste memory by de
laring gravitational variables, nor does one want to perform the omputations ne
essary to evolve the unwanted gravitational potential. EDITOR denitions may be used to eliminate those portions of the ode pe
uliar to the self-gravity feature, thereby streamlining the ode for a non-selfgravitating problem.

Note the two uses for alias macros illustrated in this example. Aliases can be used to select the module to which execution is passed without having to change the body of the sour
e ode itself (line 57). They an also be used to prevent an unwanted segment of the ode from being ompiled (line 93). While the latter fun
tion may be performed by the definition macros, the former may not and thus the alias feature represents a real extension of the fun
tionality of HISTORIAN.

Common decks (such as implicit, common, and declare beginning on lines 9, 11, 22 respe
tively) appear in the pre
ompiled version of the ode only if they are inserted in the code by a  $\ast$ call statement (*e.g.*, line 34). Common decks not referred to by a  $\ast$ call statement will not appear in the precompiled version of the code and, in particular, the ommon de
ks themselves are not e
hoed to the pre
ompiled version as separate modules. Common decks may call other common decks (e.g., lines 23 and 24), but they may not call themselves. Calls to common decks may be nested  $(i.e., common deck 1 calls common deck$ 2 which calls common deck 3, etc.) as many as 10 deep, so long as none of the common decks in the nest are the same (no closed loops!).

#### 2.2 The NAMELIST extension

Namelists first appeared at the Lawrence Livermore Labs around 1980 and was incorporated as a CTSS FORTRAN extension. Since then, most operating systems offer FOR-TRAN77 ompilers with namelist extensions, and namelist has be
ome a standard feature of FORTRAN90. However, until the arrival of FORTRAN90 (sometime in 1994!), there was no namelist standard, and this caused great headaches for the ZEUS development project which, in 1990, had to operate on three platforms (UNICOS, CONVEXOS, and SUNOS, the pre
ursor to SOLARIS). Thus, a portable namelist emulator was developed and EDITOR an be instru
ted to repla
e all namelist syntax in the ode with alls to a namelist library, which includes features that the FORTRAN90 namelist does not (e.g., ability to assign values to 2D arrays, allowing variables passed by a subroutine argument list to be namelist variables). The discussion in this subsection, therefore, is restricted to the EDITOR flavour of namelists.

Namelists provide an extremely useful and flexible way of supplying user-determined data to a program. Traditionally, FORTRAN sour
e odes have relied upon prompting users for data and/or formatted reads to disc files. For many input parameters, the former can tax the user's patien
e while the latter an be frustrating be
ause of the need to omply with a stri
t format for the input data. Namelists eliminate these problems, as illustrated in the following example:

```
1 integer in, jn
2 parameter ( in=100, jn=100 )
3
   \mathbf{c}4 character*128 cscalar, cvector(in), carray(in,jn)
5 integer is
alar, ive
tor(in), iarray(in,jn)
6 real rs
alar, rve
tor(in), rarray(in,jn)
7 1ogical 1scalar, lvector(in), larray(in,jn)
8
   \mathbf{c}9
          9 ...
10
11 c
12 
 Open the ASCII file "infile" whi
h 
ontains the namelist data and
13
      ASCII file "outfile" to which a namelist summary may be written.
   \mathbf{c}15 open (51, file='indata', status='old')
16 open (52, file='outdata', status='unknown')
17 c
18 
 Define list of parameters whi
h may be set by namelist "data1".
19 c
20 mamelist / data1 / cscalar, iscalar, rscalar, lscalar
21
                         , cvector, ivector, rvector, lvector
22 , 
array , iarray , rarray , larray
23
  \mathbf{C}24 
 Default values for namelist parameters
25 c
26 \qquad \qquad \text{cscalar} = '28
          rscalar = 0.0e0029 ls
alar = .false.
30 do 10 i=1,in
31 c \cdot \text{vector}(i) = \text{'}32 ivector(i) = 0
33 rve
tor(i) = 0.0e00
34
           lvector(i) = false.
35 10 
ontinue
   10
36
          do 30 j=1, jn37 do 20 i=1,in
38 \text{carray}(i) = \text{``}39
             iarray(i) = 040 rarrow(i) = 0.0e0041
             larray(i) = .false.42
   20
           continue
43 30 
ontinue
44 c
45 
 Read namelist from logi
al unit 51.
   \mathbf{c}46
   \mathbf{C}47 read ( 51, data1 )
48
  \mathbf{C}49
  c Write a namelist summary to logical unit 52.
50 

51write ( 52, data1 )
```
Namelists read data from an ASCII namelist input data file (named indata in this example) which the user prepares before executing the binary. Line 15 is an ordinary open statement appropriate for linking an existing ASCII disc file to the program at execution time. Unit 51 was chosen arbitrarily. Most any unit number other than 5 or 6 may be chosen. The namelist statement on line 20 defines which variables belong to the namelist data1 and thus which variables may be assigned values in the namelist input data file indata. Line 47 is where the data in the namelist data1 are read from indata. As many namelists as desired may be so defined and read throughout the program and for every namelist defined, there should be a corresponding entry in the namelist input data file indata, as described below. Line 51 writes a summary of the namelist settings to unit 52. This is not a necessary part of the namelist structure, and many users may not want to bother with this feature. Indeed, many implementations of namelist don't even offer the option to write a summary of the namelist settings. The EDITOR namelist does, however, support the write (or equivalently, print) statement.

While it is not necessary, it may be useful to assign all the namelist parameters default values before the read statement (lines 26 through 43). This is so that in ase the user does not assign values to all the parameters in the namelist input data file (by no means a requirement), all parameters will be initialised to *something* and hopefully to a useful default value.

To use the EDITOR namelist, one must abide by the following rules:

- 1. Do not use namelist as a variable name in any module that reads data from namelists.
- 2. Do not name any subroutines nlsdac $nn$ , where  $nn$  varies from 01 to 24.
- 3. Link the library namelist.a for single pre
ision appli
ations, and dnamelist.a for double precision applications to your code during the link step. The namelist f and dnamelist. f source codes and the script files to build the libraries are in the directory nmlst of dzeus35.tar downloaded from www.ica.smu.ca/zeus3d).

Otherwise, use namelists as indicated above, and prepare your namelist input data file as in the following example:

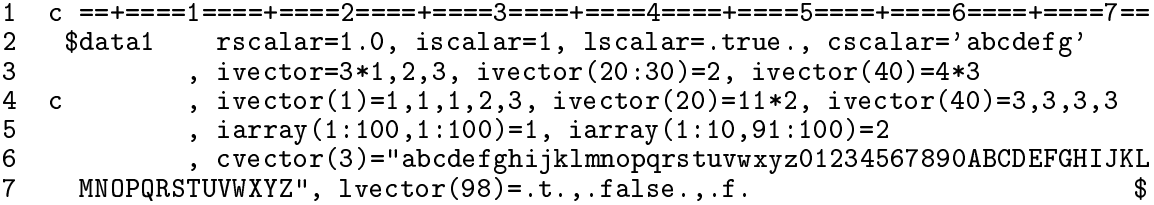

Various aspects of this data file warrant discussion. Again, line numbers are not part of the data file; they are included for reference only.

- 1. Each line in a namelist input data file may be at most 72 characters wide. Anything beyond the 72nd olumn will be ignored. Thus, one might onsider in
luding a number line, such as line 1, which will allow one to see at a glance whether the data extend beyond the 72nd olumn.
- 2. Only one of three characters are allowed in column 1:  $\tilde{c}$ , C (for "commenting out" lines as in lines 1 and 4), or a blank. Anything else will ause an error message to be generated and exe
ution to abort. Note that all lines ommented out will be e
hoed to the CRT at execution time.
- 3. Only one of two hara
ters are allowed in olumn 2: the \$ sentinel (for opening a namelist), or a blank. Anything else will ause an error message to be generated and execution to abort.
- 4. The first word to appear after the opening \$ sentinel should be the namelist name as defined in the program—in this case, data1. There may be spaces between the opening \$ sentinel and the namelist name, but nothing else.
- 5. After the namelist name, the user is free to set whi
hever variables within the namelist to whatever values are desired. Note that the order in whi
h the variables are set need not be the same as the order in whi
h they are listed in the namelist statement. One does not need to set all the variables listed either. However, any variable set in the data file which is not listed in the corresponding namelist statement in the program will generate an error message and abort execution.
- 6. Variable assignments may appear anywhere between and in
luding olumns 3 and 72. Variable assignments are separated by a omma and as many (in
luding none) blanks as desired.
- 7. Variables are set by typing the variable name, followed by an equals sign (=), followed by the desired value in a format onsistent with the variable type.
- 8. Legal values whi
h may be assigned to a logi
al variable are .true., .t., .false., or .f., where the first two and last two are synonyms. Note that the periods must be in
luded.
- 9. Chara
ter strings are set by en
losing the desired text inside a pair of single quotes or a pair of double quotes. If a character string is too long to fit within the 72 column onstraint, one may type all the way to the 72nd olumn and resume the string in the third column on the following line. Note that even with the character string so split, only one opening and one closing quote should be used (e.g., lines 6 and 7). This "wrap-around" feature is supported by the  $EDITOR$  namelist for character variable assignments only.
- 10. Hollerith strings are *not* supported by the EDITOR namelist. Use true character variables.
- 11. Setting values for ve
tors may be done in a number of ways, as illustrated on lines 3 and 4. Thus ivector= $3*1, 2, 3$  will set ivector $(1)=1$ , ivector $(2)=1$ , ivector $(3)=1$ , ivector(4)=2, and ivector(5)=3; ivector(20:30)=2 will set inclusively the 20th through 30th elements of ivector to 2; and ivector(40)=4\*3 will set the 40th through 43rd elements of ive
tor to 3. Note that line 4 whi
h is ommented out would perform the identical assignments. Note that ivector= $3*1, 2, 3$  is, by convention, identical to  $i$ vector(1)=3\*1,2,3. The redundancy in notation for assigning vector values is so that namelist input data files prepared for the CTSS namelist may be read by the EDITOR namelist.
- 12. Setting values for rank 2 arrays may be done only by using the full colon notation (line 5). This notation is pe
uliar to the EDITOR namelist and, so far as is known by the author, is not supported by FORTRAN90 namelist. Setting values for arrays of greater rank than 2 is not supported.
- 13. The last character on the last line of a namelist assignment must be the closing \$ sentinel. Be careful that this does not go beyond the 72nd column. If it is left out or inadvertently pla
ed beyond the 72nd olumn, an error message will be generated, and execution will abort.
- 14. One is free to define as many namelists as desired in the source code. However, once one namelist is defined, it must be read from the namelist input data file by a read statement (line 47 above) before a new namelist is defined. Thus, only one namelist may be pending at a time. This is not a restri
tion of FORTRAN90 namelist.
- 15. The order of the namelists (not the variables, but the namelists themselves) must be the same in the namelist input data file as they are read by the source code. Thus, if the sour
e ode is written so that namelist data2 is read after namelist data1, then the variable assignments for data2 must appear *after* the variable assignments for data1 in the namelist input data file. If data2 should appear before data1 in the namelist input data file, the read to data1 will cause the data for data2 to be skipped. Thus, when it omes time to read data2, these data will not be found and an error message will ensue.
- 16. For every namelist read by the sour
e ode, there must be an entry with the same namelist name in the namelist input data file. If, for example, none of the parameters for namelist data2 are to be assigned values, it is still necessary to include a minimal entry in the namelist input data file of the form:

#### \$data2 \$

Failure to do so will generate an error message and abort execution.

Should any of these rules be broken, namelist error messages are generated at run time. These are discussed in  $\S A.4$ .

### 2.3 Inserting micro-tasking directives

While single processor speed is still increasing with each new technology released, most of the progress in raw ompute power over the past de
ade has been through parallelisation. Two paradigms for parallel computing have emerged. The "Beowulf" is an example of a *distributed* multi-pro
essing environment in whi
h memory is distributed over the onstituent pro
essors. A great deal of thought must be given to how the processors communicate with each other, and for many applications this can be a very time-consuming task. *Shared* multi-processing (SMP) is the se
ond and more expensive parallel environment, but an simplify enormously the task of parallelising a code. On an SMP, all processors have access to the same memory and communication among the processors is greatly reduced. The "auto-parallelisation" feature of EDITOR is designed for applications on SMP architectures.

There are two basic strategies to "multi-tasking" (*i.e.*, parallelising) a source code. One may "macro-task" a code by arranging for the individual processors to work on individual calls to one or more subroutine(s) whose results are independent of each other, and/or one may "micro-task" a code by sending separate iterations through a do-loop to separate pro
essors. Of the two mi
ro-tasking is really the only way to fully exploit the inherent parallelism in a ode.

Critical to micro-tasking a code is the concept of "private" and "shared" variables. Private variables are those for which each processor has a separate and independent copy. Shared variables are those whi
h all pro
essors read from and perhaps write to. The rules for determining whi
h variables are private and whi
h are shared are fairly straight forward. A variable is private if:

- 1. The first time it appears within a do-loop structure, it appears on the left hand side of an equals sign; and
- 2. It is not indexed by the outer do-loop index.

Otherwise the variable is shared. The key to micro-tasking is to identify correctly which variables are private and which are shared—a task known as "scoping". Only if the variables are s
oped properly an a mi
ro-tasked ode be generated whi
h yields the same results as the original serial code. A number of platforms offer compiler options to help users macrotask and micro-task their codes. In developing the ZEUS code, the author found that the auto-tasking features provided by Cray around 1990 often made s
oping errors, and/or were too timid in some of the loops they attempted to scope and a more aggressive and accurate auto-s
oping feature was in
orporated into EDITOR.

After scoping the variables in a nested loop,  $EDITOR$  inserts the appropriate "cmic $\mathcal{F}$ " auto-tasking directives recognised by UNICOS and SUNOS FORTRAN compilers or "c\$omp" for OpenMP at the beginning of the scoped loop. Should the code then be passed through the compiler's auto-tasker, the presence of these cmic\$ or c\$omp statements will tell the auto-tasker that these loops have already been s
oped and parallelised, and an be passed over.

For all other parallelisation opportunities, the vendor's auto-tasking tools should be used. Indeed, the auto-scoping features of most vendors compilers may by now be superior to EDITOR's and it may be better to use the vendor's auto-parallelisation features ex
lusively.

Note that the EDITOR auto-scoper will only scope those variables declared at the beginning of the program module. Undeclared scalars (allowed when implicit none is not used) will *probably* be scoped correctly by the compiler's auto-tasker by virtue of the autoscope (default( $\text{1}$ auto)) directive included in all *EDITOR*-supplied cmic\$ (c\$omp) statements but, in the author's experien
e, not ne
essarily.

Below are some examples using Cray's cmic\$ syntax to illustrate the use of the EDITOR auto-scoper. There is a one-to-one correspondence between all cmic\$ and c\$omp commands which can be gleaned from the code (edit21) or from any OpenMP manual if the reader is interested. In all cases, assume that all variables including scalars have been specifically declared as real, integer, *etc.* at the beginning of the program module. Note that the line numbers in the first 5 columns are included for reference and are not modifications made by the *EDITOR* precompiler to the source code.

Example 1: A straight forward nested loop. EDITOR has scoped the nested loop and has inserted the appropriate cmic\$ directives. Only the outer loop is micro-tasked. On a vector machine such as a Cray, the inner loop will be vectorised.

```
cmic$ do all private ( k, kp1, j, jp1, i, ip1, b1av, b2av, b3av )
\mathbf{1}2 cmic$1 shared (kmax, jmax, imax, b1, b2, b3, btot)
3
   cmic$1
               autoscope
4 do 30 k=1,kmax
\overline{5}kp1 = k + 16
            do 20 j=1, jmax
7 jp1 = j + 1do 10 i=1, imax
8
9 \text{ip1} = \text{i} + 110 b1av = b1(i,j,k) + b1(ip1,j,k)- )
11 b2av = b2(i,j,k) + b2(i,jp1,k)12 b3av = b3(i,j,k) + b3(i ,j ,kp1)
13
13 btotach, barrier in barrier in barrier barrier barrier in barrier barrier in barrier barrier barrier barrier
14 btot(i,j,k) = amax1 ( sqrt(btot(i,j,k)), tiny )
   10
   20
            continue
16
```
The variable tiny (line 14) was not scoped (*i.e.*, *EDITOR* did not include it in either the private or the shared lists in lines 1 and 2) be
ause in the program from whi
h this example was extracted, tiny is a *parameter* and not a *variable*. Parameters are not scoped since the ompiler repla
es parameters with their assigned numeri
al values.

Functions and subroutines should not be scoped. Note that the EDITOR auto-scoper is able to distinguish between proper arrays with argument lists (su
h as btot in lines 13 and 14) which are declared and scoped, and intrinsic functions (such as sqrt in line 14) which are not declared, nor scoped. Similarly, user-written functions whose attribute (real, integer, *etc.*) is not declared will not be scoped. User-written functions whose attribute is declared will not be scoped *provided they are also declared as external*. A user-written function with declared attribute not declared external will be scoped, and this may or may not have deleterious effects.

Example 2: If dependencies and/or reductions are found in the loop, the loop, as written, is not parallelisable and is not s
oped. A redu
tion is when the value assigned to a private variable depends on the value of that variable as determined by a previous iteration, as is the ase for imax below, or on another element of that variable should the variable be an array. A dependency is where a variable is first used as a shared variable, then as a private variable, as is the case for **ival** below. A loop containing either a dependency or a reduction will, in general, generate different answers depending upon whether it is run serially or in parallel and thus is non-parallelisable. Most ompilers are sophisti
ated enough to rewrite code to eliminate most reductions and some dependencies and thus if EDITOR finds a nonparallel loop, it inserts a "No cmic<sup>§</sup>-directive report" below the loop (in comments) and adds no cmic\$ statement before it so that the compiler can have to have a crack at it if its auto-parallelisation feature is enabled.

In addition, I/O and character operations within a loop will prevent parallelisation.

```
1 \qquad \qquad \text{imax} = 02 ival = i1
3 do 40 j=j1,j2
         do 30 i=i1,i2\overline{a}5
           iarray(i,j) = ival6 ival = i + 1
7 imax = max0 (imax, iarray(i, j))
8 30 
ontinue
9 40 
ontinue
  11 
*********** EDITOR NO-CMIC$-DIRECTIVE REPORT FOR LOOP 40 ***********
111213 c** No parallel directives issued because the following variable(s)
                                                       **14 c** was/were found to generate dependencies or reductions:
                                                       ***15 
** ival (dependen
y) **
                                                       **16 
** imax (redu
tion) **
  C**
  1 do 130 j=j1,j2
2 do 120 i=i1,i2chqty(i,j) = char (igty(i,j))3
4 120 
ontinue
5 write (iodmp) (chqty(i,j), i=i1, i2)6 130 
ontinue
7 
***********************************************************************
8
  c*********** EDITOR NO-CMIC$-DIRECTIVE REPORT FOR LOOP 130
                                                ***********
  9 
***********************************************************************
q
10 
** Char. operations prevented parallel dire
tives from being issued. **
11 c** I/O prevented parallel directives from being issued.
                                                       **12 
***********************************************************************
```
*Example 3:* Occasionally, the *EDITOR* autotasker needs some help auto-scoping a nested loop. On line 12 in the example below, the variable ar is indexed by mm rather than the outer loop index ny, and is assigned a value whi
h depends on some other element of ar. Technically, this constitutes a reduction and thus the loop is not parallelisable by EDITOR. However, careful examination of the index mm shows that for every value of ny, there is a unique value of mm and thus mm is really a "ghost" of ny. Hence, ar should actually be scoped as a shared variable and a redu
tion on a shared variable does not inhibit parallelism. EDI-TOR is not sophisticated enough to realise the link between ny and mm, and thus determines that this loop is not parallelisable by virtue of the redu
tion.

Of ourse, the user would know that in fa
t, ar should be treated as a shared variable, and this information can be conveyed to EDITOR by inserting a dummy statement, such as line 6 in the example below. Dummy statements have a  $c**$  in the first three columns and are s
oped by the EDITOR auto-tasker. However, they are treated as inert omments by the compiler. The dummy statement indexes ar with ny, and thus ar is scoped as shared. But this introduces another problem: If a variable is first scoped as shared, then used later in the loop as a private variable (line 12), this constitutes, technically, a dependency! It is a bogus dependency to be sure, but EDITOR doesn't know that. Thus, the additional fix on line 1 is required. The directive  $\epsilon^*$  ipdepipred instructs the EDITOR auto-tasker to ignore any parallel dependencies and any parallel reductions it may encounter in the nested do-loop structure immediately following the directive and auto-scope it anyway. Note that EDITOR auto-scoping directives differ from regular  $EDITOR$  commands in that they start with a  $c*$ rather than simply \*. Other such directives include  $c$ \*ipdep (ignore parallel dependencies only) and  $c*ipred$  (ignore parallel reductions only). Inserting both the dummy statement and the c\*ipdepipred directive allows the EDITOR auto-scoper to scope the loop and insert the correct cmic\$ statements just before the beginning of the outer loop (and thus right after the c\*ipdepipred directive).

```
c*ipdepipred
\mathbf{1}2 cmic$ do all private (ny, m1, n1, nx, mm, nn)
   cmic$1 shared (nyz, ar, m0, nxz, n0)
3
4
   cmic$1
              autoscope
5 do 40 ny=1,nyz
6
   c**ar(ny) = 0.0\overline{7}= m0 + 2 * (ny - 1) * nxzm18 n1 = n0 + 2 * (ny - 1) * nxz9
           9 do 30 nx=1,nxz
10 \t mm = m1 + nx11 nn = n1 - nx + 1
             ar(mm) = ar(nn)12
1440 continue
```
*Example 4:* There are two situations known in which the *EDITOR* auto-scoper will incorrectly declare a loop safe for micro-tasking. The first case is where a goto statement appears within the nested do-loop structure. If a goto statement redirects execution to somewhere else within the loop, parallelism is not affected and multi-tasking is desirable. However, if exe
ution is taken outside the nested loop stru
ture, parallelism is destroyed, and the loop should not be multi-tasked. The EDITOR auto-scoper has not been endowed with the ability to distinguish where execution is redirected, and so blindly scopes the loop. In this way, the EDITOR auto-s
oper is perhaps overly aggressive. Thus, the user should be aware of nested loops with goto statements which redirect execution outside the loop and instruct the EDITOR auto-scoper to pass over the loop. This is done with the  $c*nopar$  directive.

```
1
   c*nopar
\overline{2}2 do 30 i=i1,i2
3 do 20 k=k1,k2
4 do 10 j=j1,j2
5
               if (d(i,j,k) .gt. factor*d(ism1,j,k)) go to 40
\overline{7}20
            continue
8 30 
ontinue
9 40 
ontinue
```
Note that the c\*nopar is interpreted only by EDITOR. Thus, if source code unscoped by the EDITOR auto-s
oper is passed through the ompiler's auto-tasker, an attempt may still be made by the compiler to generate the appropriate cmic\$ directives.

Example 5: The second case where the EDITOR auto-scoper breaks down is more subtle. The EDITOR auto-scoper will scope nested loops in which there is a call to a subroutine. If the user determines that the subroutine all destroys parallelism, the loop should not be scoped, and the user should place a c\*nopar directive before the outer loop. Now, assuming that the subroutine all does not destroy parallelism, one still has to be areful. There may still be the problem of s
oping the variables in the subroutine argument list. In the example below, the variable vp is assigned values by the subroutine all and not by an assignment statement explicitly in the loop itself. Thus vp is intrinsically a private variable. However, without the dummy statement (line 7), the first appearance of  $\nabla$  vp is not to the left of an equals sign, and thus it would be scoped erroneously as shared (*EDITOR* is not sophisticated enough to search for the subroutine and scope the variables in the calling list based on the ontents of the subroutine). Thus, dummy line 7 for
es vp to be s
oped as private.

There is still a potential trap, however. Normally, lo
al variables within a subroutine will be considered private for the purpose of multitasking loops that contain calls to that subroutine. This is as it should be. However, the same local variables will be treated as shared if they are declared to be in common or equivalenced to variables in common by the subroutine called in the loop. This will invariably yield incorrect and non-repeatable results. Note that in the example below,  $v \text{tmp}$  and/or  $v \text{p}$  may be part of a common block. Since the comic to directive explicitly tell the compiler that these variables are private, extra copies of the variables will be made regardless of whether they are in ommon or not. But if there is no way to tell the ompiler that ommon variables in a subroutine alled within a loop are to be treated as private, this will create irreproducible results. Unless you know such constructs will not cause problems, it is best to avoid calls to such routines inside a loop you wish to micro-task, or avoid micro-tasking the loop altogether.

```
\mathbf{1}cmic$ do all private ( j, i, vtmp, vp )
2 cmic$1 shared ( j1, j2, i1, i2, v2, vg2, v2star, qty )
3 cmic$1 autoscope
4 do 60 j=j1, j25 do 20 i=i1,i2
6 v \text{tmp}(i) = v2(i, j) - vg2(j)7 c** vp (i) = 0.0
8 20 
ontinue
9
           call x3zc1d ( vtmp, vp )
10 do 30 i=i1,i2
            v2star(i,j) = vp(i) * qty(i)1112 30 
ontinue
13 60 
ontinue
```
### 2.4 Splitting a source code; generating a makefile

For code developers who prefer to work with a single master file containing all the program modules, UNIX often poses a dilemma. Two useful UNIX facilities, MAKE and DBX, work best if the source code is split into individual files, one for each program module. Using FSPLIT is unsatisfactory because it pays no attention to which modules have been changed and which have not, forcing MAKE to recompile all the program modules, not just the ones that were hanged.

The EDITOR precompiler offers an easy way around this problem. One may instruct the precompiler to make yet another pass through the master source file and this time split it into individual files for each module. The naming convention for these files is as one might hope—the name of the module with a specified extension (default is  $\cdot$  f). One can even specify in which directory these files should be placed. Before writing a file to disc, the precompiler will check to see if there is already a file by that name on disc in the specified directory. If there is not, a new file is created. If there is, the precompiler compares line for line the version of the module it just split off the master file with the disc file. If the two differ, the disc file is updated. If the two are identical, the disc file is *not* updated. In this way, MAKE will not recompile unaltered program modules. For large source codes and slow ompilers, this is no small onsideration.

At the same time, the EDITOR preprocessor will generate a makefile if makename is specified (see  $\S 2.5$ ). The user may tell *EDITOR* which compiler, compiler options, loader, and loader options to use in the makefile. If you need to compile a few routines with different compiler options than the majority, you may specify these special compiler options as well as the routines for whi
h these spe
ial options apply. In addition, the desired name for the binary executable may be specified. Thus, once the EDITOR preprocessor has processed the master sour
e ode, the ode may be ompiled simply by typing:

make  $-f$  makename

where *makename* is the name of the makefile specified by the user.

#### 2.5 The precom s script file

A pre
ompiled version of a FORTRAN sour
e ode may be generated by issuing the following ommand:

```
csh -v precom.s
```
where precom s is an ordinary C-shell script file as follows:

```
\mathbf{1}1 #============== SOURCE FILE TO PRECOMPILE A SOURCE CODE ===============#
   \pm3 #=======================================> Get files from home dire
tory.
4
   if(! -e xedit21) cp USERID/editor/xedit21
   #--------------------> If necessary, create the directory "DIRECTORY".
5.
   if(! -e DIRECTORY) mkdir DIRECTORY
6.
7 #----------------------> Create the input deck for EDITOR, and execute.
   8 rm -f inedit
8
9
   cat << EOF > inedit
10 \$editpar inname='SOURCECODE'
             , ibanner=1, job=4, idump=1, inmlst=1, iutask=1, safety=0.4
1112 , iupdate=1, ext='.f', branch='DIRECTORY'
13 , makename='MAKEFILE', xeq='EXECUTABLE'
14 c , coptions='-g -C -ftrap=common', loptions='-g'
15 , 
options='-fast', loptions='-fast'
16 , libs='namelist.a' \setminus17
   EOF
18 
hmod 755 xedit21
19
   ./xedit2119 ./xedit21
```
A soft
opy of pre
om.s may be found in the editor dire
tory of dzeus35.tar downloaded from www.ica.smu.ca/zeus3d. Note that the line numbers in the first five columns are not part of the file and are included only for reference.

Comments for C-shell script files are indicated by a  $\#$  in column 1. For all *EDITOR* C-shell script files listed in this manual, there are, by convention, two types of comments. Those lead by a double line (=========>) indicate that the following portion of the script file should rarely, if ever, require changing. Those lead by a single line  $(-------)$ indicate segments of the script file which will probably have to be altered every time the script file is used.

The first segment of  $precom.s$  copies the necessary files (in this case, just the edit21 executable) to the present working directory. Note that the UNIX phrase " $if($ ! -e ...)" ensures that the named file will *not* be retrieved if it already exists in the pwd.

The second segment creates a directory on disc into which all source files split from the master code during precompilation  $(\S 2.4)$  and all corresponding object and listing files are pla
ed, should this option be used.

The third segment is where the input parameters for EDITOR are specified. Input parameters are read in by a "namelist", as discussed in  $\S 2.2$ . Specifying the parameters in the namelist editpar is how EDITOR is controlled. In the example, both SOURCECODE and DIRECTORY (as well as all words in allcaps) have to be specified by the user. Note that the  $\$  sentinel is preceded by a backslash (\). This prevents the script file from interpreting the \$ as a ontrol hara
ter and instead treats it as an ASCII hara
ter to be passed (without the leading backslash) to the text file inedit.

There are 45 valid namelist parameters in editpar, but only 20 are relevant for precompiling sour
e ode. These in
lude six general parameters whi
h all or most EDITOR jobs use, and 14 additional parameters peculiar to PRECOM.

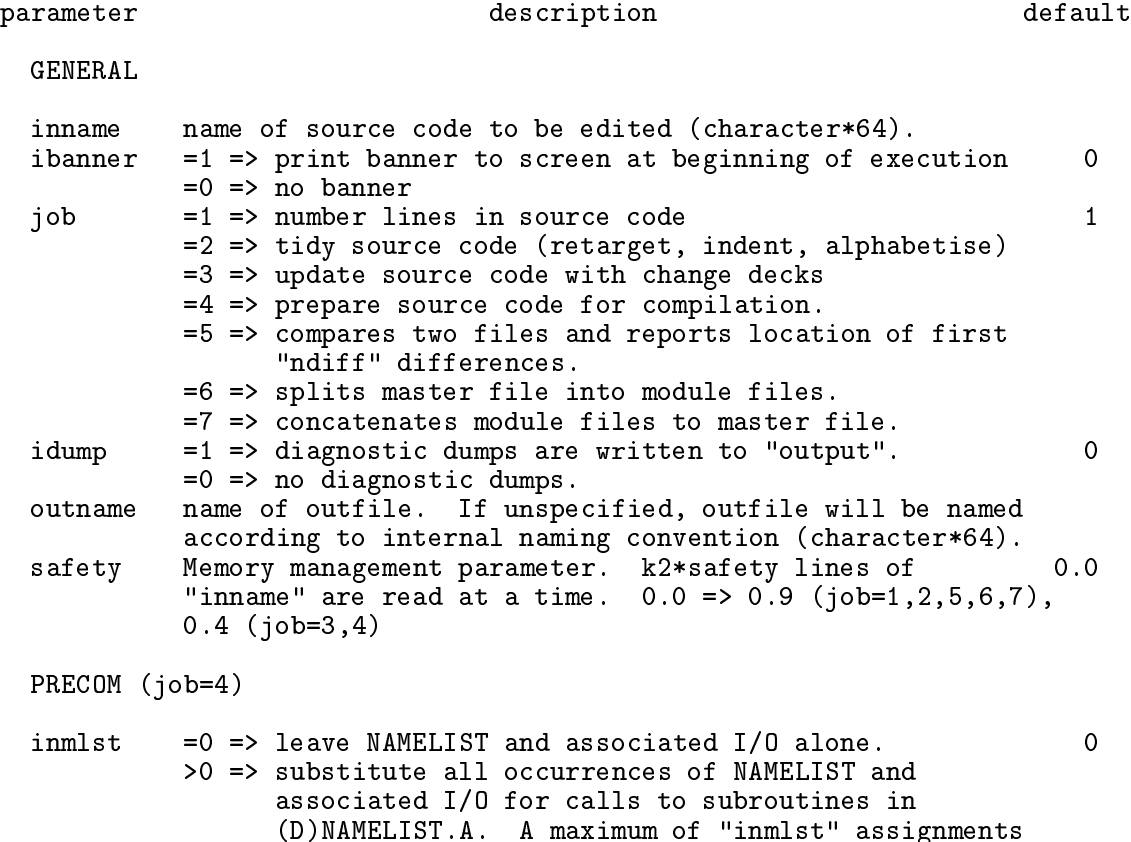

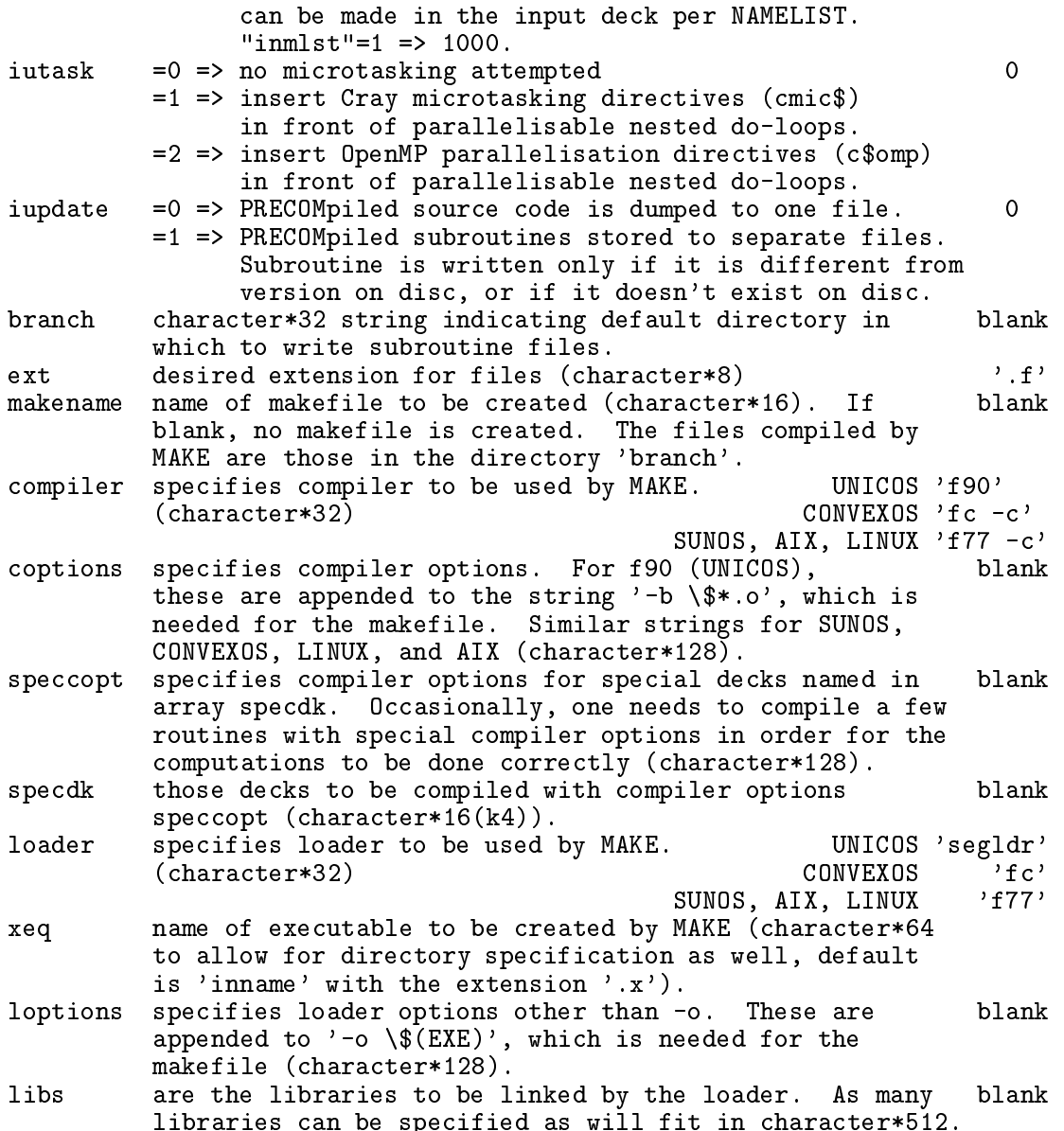

Some notes:

- 1. Default name to be given the precompiled disc file (outname) is inname with the extension .f.
- 2. There are OS-dependent defaults for the ompiler and loader. In the example of precom s listed above, there are two possible compiler options spelled out. The first (line 14, ommented out) is the setting for full diagnosti
s and to enable dbx for f77 on SUNOS (AIX, LINUX). Line 15 (not ommented out) gives the appropriate ompiler options for full optimisation on SUNOS (AIX, LINUX).
- 3. EDITOR is unable to interpret tab characters. For programmers who habitually use tabs in their sour
e ode, these should all be repla
ed manually with the appropriate number of blanks before attempting to preprocess it with EDITOR.

4. Should the EDITOR pre
ompiler dete
t any EDITOR syntax errors, EDITOR will insert an error message immediately following the offending statement in the precompiled file (with the .f extension). Detection of error message will render the precompiled file unusable for compilation purposes, and may prevent additional passes through the code requested by the user (replacing namelists, for example). The user will be told that errors were detected and how to find them in the precompiled disc file. Once the errors are corrected in the master file, the user can attempt to precompile the file again. See §A for a description of the error messages generated by EDITOR.

## 3 NUMBER: Generating a numbered listing

### 3.1 Reformatting a file

The NUMBER feature of EDITOR will take as input any ordinary ASCII sour
e ode and reformat it so that each line of the source code appears with various labels. By default, a separate le (whose name is the same as the input le with the extension .n appended) is created containing the reformatted source listing. The original file is left as is.

Each line is labelled with as many as 6 labels. The first and third columns of the reformatted file is the line number since the beginning of the file, with the source code itself (72 characters wide) in the second column. The fourth column is the number of executable statements *(i.e.*, not including comments and continuation lines) since the beginning of the current module. The statement number takes into account the number of statements implied by each  $*\text{call statement } (\S2.1)$ . This is useful, for example, if compiler and/or debugger diagnostics refer to the executable statement number within a module, rather than the ASCII line number as more modern compilers and debuggers do. The fifth column is the number of lines since the beginning of the current module (see **inumber** below). The sixth column is the "group" name in which the current module is grouped  $(\S 2.1)$ , while the seventh column lists the name of the current module. The user has some control over what labels are put on each line (see inumber below) and how the number of executable statements since the beginning of the urrent module is omputed (see ix
lude below). A full ompliment of labels will expand an ordinary 72 column FORTRAN source listing to 132 columns, so an appropriate printer must be used to print out the reformatted listing. In addition, EDITOR may be instructed to place a table of contents at the beginning of the listing. To aid in locating a module rapidly, the table of contents list the modules both sequentially and alphabetically.

### 3.2 The number s script file

A sour
e listing may be reformatted with NUMBER by issuing the following ommand:

csh -v number.s

where number.s, is as follows:

```
1 #============= SOURCE FILE TO CREATE A NUMBERED LISTING ===============#
\mathbf{1}\overline{2}\pm3 #=======================================> Get files from home dire
tory.
 4 if (! -e xedit21) cp USERID/editor/xedit21
   #----------------------> Create the input deck for EDITOR, and execute.
 5
 6 rm -f inedit
 \overline{7}cat << EOF > inedit
8 \$editpar inname='SOURCECODE'
              , ibanner=1, job=1, inumber=3, itable=1, ixclude=1 \9
10 EOF
11 
hmod 755 xedit21
12 ./xedit21
```
A soft
opy of number.s may be found in the editor dire
tory of dzeus35.tar downloaded from www.ica.smu.ca/zeus3d.

The first segment gets xedit21 from the user's home directory, if needed. The second segment prepares the input deck for *EDITOR* appropriate for reformatting a source listing. In addition to the general namelist parameters described in  $\S 2.5$ , there are three namelist parameters which may be used specifically to control NUMBER.

```
parameter des
ription default
 NUMBER (job=1)
 inumber =1 => sequential numbering of source code only.
                                                               3
          =2 => sequential, statement, and by subroutine.
          =3 => sequential, statement, and by de
k.
 itable =1 => creates a table of contents (inumber=3 only) 1
          =0 => no table of 
ontents
 ixclude = 1 => won't label line with statement number if excluded 1
                by *if, *else, *endif logi
 (inumber=3 only)
          =0 => labels all executable statements.
```
- 1. Selecting in umber=3 specifies that line numbering in the fifth column will be done relative to \*deck and \*cdeck statements, rather than FORTRAN module statements such as program, subroutine, function,  $etc.$  (inumber=2).
- 2. Setting ixclude=1 will exclude "dormant" parts of the source code (as determined by the settings of the EDITOR macro definitions; see  $\S 2.1$ ) from the computation of the urrent statement number (fourth olumn).

## 4 MERGE: Merging source code

### 4.1 Change de
ks

One important feature of EDITOR is the ability to merge a "change deck" into an existing source code. This feature is useful from the standpoint of keeping the changes to a working version of a sour
e ode separate from the sour
e ode itself. Further, hange de
ks are useful to code development projects in which there are several contributors. In principle, a curator of a code may gather in all change decks and let EDITOR merge these change decks into the urrent master ode, thereby generating the next version. Finally, ea
h ode developer may independently and temporarily merge their own hange de
k into the urrent version of the ode in order to develop and debug their hanges.

Change decks consist largely of the new lines of FORTRAN that the user wishes to place into an existing code, along with any EDITOR precompiler statements that may be required. These code segments may either be inserted into the code at a specified location, or replace a specified part of existing code. There are four *EDITOR* commands that control a MERGE:

- 1. \*insert  $\textit{deckname}.n$  inserts text immediately following the \*insert command into the source code directly after line *n* in  $(c)$  deck *deckname*.
- 2. \*delete  $deckname, n, m$  deletes lines n through m in (c)deck  $deckname$ , and replaces it with the text immediately following the \*delete ommand, if any. Note that m must be greater than n. If m is missing altogether, then  $m = n$  will be assumed.
- 3. \*ident *changedeckname* identifies the name of the change deck to the code developer. It has no internal (to EDITOR) function, and is included for the sole purpose of preserving ba
kward ompatibility with HISTORIAN. In pra
tise, it never needs to be used.
- 4. \*read *filename* replaces the statement with the contents of the named file. This is how more than one change deck may be merged with a source file at the same time.

The line numbers m and n are relative to the most recent  $\ast$  (c)deck statement, where the  $*(c)$  deck statement itself is line 1. The line numbers may be attained most easily from the fifth column of a listing of the source code reformatted by NUMBER  $(\S$ 3).

Note that \*i, \*d, \*id and \*r are valid abbreviations of \*insert, \*delete \*ident and \*read respectively. For those who don't like the fact that the *delete* command can actually be used to replace text, the command \*replace (or \*rp for short) is a recognised synonym for \*delete. Use the two inter
hangeably. Together, \*delete, \*insert, and \*repla
e ommands shall be referred to as \MERGE edits".

EDITOR's MERGE may be given one master source file and one change deck (containing an arbitrary number of \*reads to other change decks if desired) and creates a new merged file whose name, by default, is the same as the input master source file with the extension .m appended. The merger also generates an amalgamated hange de
k with all the \*read commands, if any, carried out. This change deck has the same name as the user-specified hange de
k with the extension .m appended and is where error messages, if any, are inserted. The original files are not changed.

An example might be appropriate at this point. Following is another version of the time-of-day program used in  $\S2$ , a change deck, and the result of having the two merged by EDITOR.

Master source file (named, for example,  $\texttt{tod}$ ):

```
*deck tod
\mathbf{1}2 c===+====1====+====2====+====3====+====4===+====5===+====6====+====7==
  \mathbf{C}4 program tod
 5 

 6 
 PURPOSE: This program returns the time of day on various systems.
 7 

   \mathbf{C}_____________________________________
  C ----------
9 \quad c10 implicit none
11 *if define,UNICOS
12 character*8 tod
13 *endif UNICOS
14 *if define,CONVEXOS
15
         character*9 tod
16 *endif CONVEXOS
17 

  \mathbf{C}18 external date
19 c
\mathbf{C}22 c Get time of day ("tod").
23 c
24 call date (tod )
25 c
26 
 Write result to CRT.
27 

  \mathcal{C}28 write ( 6, 2000 ) tod
29 2000 format('Time of day is: ',a)
30 stop
31 end
```
Change de
k (named, for example, hgtod):

\*define UNICOS  $\mathbf{1}$ 3 \*if define,UNICOS 4 2000 format ('Time of day according to the Cray is: ',a) 5 \*endif UNICOS 6 \*if define,CONVEXOS 7 2000 format ('Time of day according to the Convex is: ',a) 8 \*endif CONVEXOS 8. 9 \*insert tod.6 10 c Systems include UNICOS and CONVEXOS.

Master source file (tod) merged with change deck (chgtod) to form new master source file  $(tod.m):$ 

1 \*deck tod 2 ===+====1====+====2====+====3====+====4====+====5====+====6====+====7==

```
3 c
 4 program tod
 5 

 6 
 PURPOSE: This program returns the time of day on various systems.
 7 c           Systems include UNICOS and CONVEXOS.
                                                                           \star\mathbf{c}10
   \mathbf{c}11 implicit
                        none
12
   *if define, UNICOS
13 character*8 tod
14 *endif UNICOS
15 *if define,CONVEXOS
17 *endif CONVEXOS
18 c
19 external date
20 c
         __________
   C =22 c
23
      Get time of day ("tod").
   \mathbf{c}24 c
25
          call date (tod)
26 c
27 
 Write result to CRT.
28 c
29 write ( 6, 2000 ) tod
30
   30 *if define,UNICOS *
                                                                           \ast31 2000 format ('Time of day according to the Cray is: ',a) *32 *endif UNICOS
                                                                           \ast33 *if define,CONVEXOS *
                                                                           \ast34 2000 format ('Time of day according to the Convex is: ',a) *35 *endif CONVEXOS
36
          stop
38
   *define UNICOS
                                                                           \ast
```
Some notes:

- 1. MERGE commands may *not* appear in the master file, only in the change deck.
- 2. Anything before the first MERGE edit will be placed at the end of the merged file  $(e.g.,)$ line 38 of tod.m).
- 3. An asterisk (\*) is pla
ed in the 74th olumn of every line put into the merged master source file by the change deck. This asterisk is only to aid the user to see at a glance which lines are new to this version of the code. If the  $\cdot$ m file is then passed through PRECOM  $(\S2)$ , NUMBER  $(\S3)$ , or TARGET  $(\S5)$ , the asterisk in column 74 is not copied to the  $\cdot$  f,  $\cdot$ n, or  $\cdot$  t file respectively.
- 4. Note that the line numbers used in the MERGE edit statements are always those of the original master file. That is to say, the user does not have to worry that a MERGE edit made somewhere else in the change deck might affect the line numbering for other MERGE edits. By the same token, one may not make a MERGE edit on a MERGE edit in

the current change deck. Changes to MERGE edits should be done directly in the change  $\text{deck}(s)$ .

- 5. Obviously, are should be taken to ensure that MERGE edits do not refer to lines in the master source that have been deleted by other MERGE edits. Such a conflict will generate a (non-fatal) error message (see  $\S$ A.2).
- 6. All the punctuation in the MERGE commands is optional. " $*d$  tod 1 3" is just as valid as " $\star$ d tod.1,3". The punctuation used in these examples reflects HISTORIAN syntax which EDITOR permits for the sake of compatibility.

As a source code preprocessor, *EDITOR* is probably in its most useful state when the MERGE and PRECOM features are used in tandem which is accomplished by setting the appropriate input parameter  $(\S 4.2)$ . One can take a master file and a change deck, merge them together to produce a .m file, precompile the .m file to generate a .f file, replace all the namelists micro-task, it, update only those modules that were affected by whatever change you might have made to the change deck, and generate the new makefile, all with one execution of EDITOR. It is in this mode that the author uses EDITOR to manage the ZEUS-3D code, and therefore the mode which is probably the most debugged and robust. The script file in  $\S 4.2$  is a template for using EDITOR in just this way.

Curators of large odes should be warned that hange de
ks an be
ome too umbersome and numerous to make this strategy practical. As a first guide, one might consider permanently merging a hange de
k with the master ode on
e it has grown to 25% the size of the master ode. Then a new hange de
k may be started with referen
es to line numbers in the new version of the master source file.

#### 4.2 The merge s script file

A merged sour
e listing may be generated by issuing the following ommand:

```
csh -v merge.s
```
where merge.s, is as follows:

```
\mathbf{1}1 #======= SOURCE FILE TO MERGE A CHANGE DECK INTO A SOURCE CODE ========#
2 #
             ==============================> Get files from home directory.
 3 \neq \equiv \equiv4
   if(! -e xedit21) cp USERID/editor/xedit21.
   #======================> If necessary, create the directory DIRECTORY.
 5.
   if(! -e DIRECTORY) mkdir DIRECTORY
 6.
 7 #--------------------------------------------------> Create 
hange de
k.
   \# - - - - - - - - - - -
 8 rm -f 
hanges
9 
at << EOF > 
hanges
10 *ident 
hanges
11 *delete par.3
           parameter ( idim=100, jdim=100, kdim=100 )
12
13 *read CHANGEDECK
14EOF
15 #----------------------> Create the input deck for EDITOR, and execute.
16 rm -f inedit
17 
at << EOF > inedit
```

```
18 \$editpar inname='SOURCECODE', 
hgdk='
hanges'
19 , ibanner=1, job=3, idump=1, inum=0, ipre=1, inmlst=1
20 , iutask=0, iupdate=1, ext='.f', bran
h='DIRECTORY'
21 , makename='MAKEFILE', xeq='EXECUTABLE'
22 , libs='namelist.lib' \$
23 EOF
24 
hmod 755 xedit21
25
   ./xedit21
```
A soft
opy of merge.s may be found in the editor dire
tory of dzeus35.tar downloaded from www.ica.smu.ca/zeus3d.

The first segment retrieved **xedit21** from the user's home directory, if needed. You could add lines here to retrieve the source code and change deck from their home directory as well. The second section generates a directory on disc just as  $precom.s$  did  $(\S 2.5)$  in anticipation that the user will want to use the precompiler in tandem with the merger. The third section generates the actual change deck that will be merged with the master file. The script file will create a disc file called changes *after* it has removed any such disc file which may already exist. Thus, don't run this script file *verbatim* within a directory in which there is a file called changes that you can't live without!

The file changes contains the inert \*ident command, followed by another example of a MERGE edit. In this case, line 3 of a deck named par is being replaced with a parameter statement setting idim, etc. to 100. This illustrates a structure that the author finds very useful, and is why this specific example has been included in this otherwise general template. In this ase, a program has been written with all the parameter statements pla
ed together in a common deck called par. Every subroutine that requires knowledge of the parameter values then has a \*call par statement at the beginning of the declaration list. If for every job run, a different set of parameter values is required, the easiest and most accessible place to make this change is right in the script file which merges and precompiles the source code. Thus, right in merge.s, one might include the most often-needed changes using the MERGE edit structures described in this section. Then, as indicated in this template, one could issue a \*read command which will bring in the bulk of the changes being considered at this time which are in some user-supplied file CHANGEDECK.

Finally, the fourth segment creates the input deck for EDITOR appropriate for the merge being performed, and then executes EDITOR. In addition to the general namelist parameters described in §2.5, there are three namelist parameters which are peculiar to MERGE. However, if the reformatting feature of EDITOR (NUMBER,  $\S$ 3) is to be called in tandem with MERGE. then inum should be set to 1 and all the input parameters peculiar to NUMBER (3.2) become applicable. If the precompiler is to be called in tandem with MERGE, then ipre should be set to 1, and all the input parameters peculiar to PRECOM  $(\S 2.5)$  become applicable.

#### parameter description

default

```
MERGE (job=3)
```
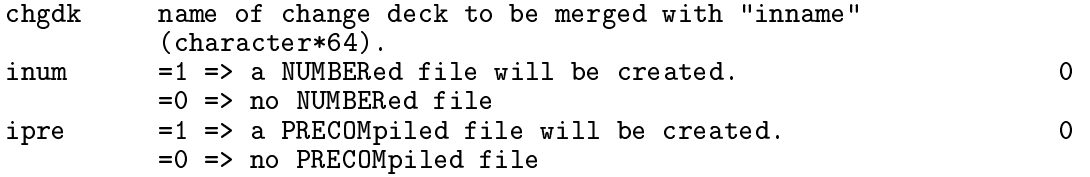

Some notes:

- 1. If, on the one hand, MERGE and PRECOM are performed together on the file myprog, then EDITOR will generate two additional source files, namely myprog.m and myprog.f. The former will be the result of the merger with all the precompiler commands, if any, remaining while the latter will be a pre
ompiled version ready for the ompiler ontaining nothing but FORTRAN (having had all the pre
ompiler ommands arried out and then expunged). If, on the other hand, MERGE is used with ipre=0, then only a .m file will be generated. Then, if myprog m is passed through the precompiler using precom s, the precompiled file will be named myprog.m.f. Note that if the EDITOR namelist parameters in the two scenarios have the same values, then the files myprog. f and myprog.m.f will be *identical*.
- 2. Should the EDITOR merger dete
t any EDITOR syntax errors, EDITOR will insert an error message immediately following the offending statement in the amalgamated change deck (.m extension). The user will be told that errors were detected and how to find them. Once the errors are corrected in the *original* change deck  $(i.e., not$  the  $\mathbf{m}$  file where the errors were reported), the user can attempt to merge the files again. See  $\S A.2$  for a description of the non-fatal error messages generated by EDITOR.

## 5 TARGET: FORTRAN tidy-up

The TARGET feature of EDITOR was designed to rewrite a user's source code with uniform origin-target labels, ontinuation hara
ters, and indentation, as well as rearranging the various decks and groups alphabetically. TARGET can also be instructed to replace do-enddo structures with targeted do-loops (but not the reverse—reflecting the author's bias!). By default, a separate file (whose name is the same as the input file with the extension t appended) is created containing the tidied source listing. The original file is left as is.

TARGET's primary fun
tion is to resequen
e numbered statements (\targets") and their corresponding "origins" to regain the order that the writer may have originally intended. Examples of origin and target statements are as follows:

```
1 do 10 i=1,imax
\overline{2}2 ...
3
             3 go to 20
\overline{4}4 ...
5 20 
ontinue
\overline{7}10
             continue
```
Lines 1 and 3 are origins while lines 7 and 5 are their respective targets.

TARGET an re
ognise virtually all FORTRAN stru
tures in whi
h origins and targets may lurk. These in
lude:

1. (nested) do-loops with numbered targets

```
do 100 i=1,imax
      do 100 j=1, jmax
100 ...
2. go to statements
      go to 20
20
      \ldots3. 
omputed go to statements
      go to (10,20,30) i
10
      \ddotsc30 ...
4. if statements
      if (j.eq.1) go to (10,20) i
10 ...
20 ...
5. 
omputed if statements,
      if (10,20,30) x
10 ...
20 ...
      \ddotsc30 ...
```

```
6. i/o statements (write, print, encode, read, decode, open)
      write (6,1000) x
1000
      format(f5.2)read (lu,end=20,err=100) x
20 ...
100
      \ldotsopen (unit=lu,file=infile,status='old',err=10,form='unformatted')
10 ...
      \mathbf{1}
```
As mentioned, TARGET may be instructed to convert all do-enddo structures into targeted do-loops. TARGET will scan each program module *(i.e.* deck, program, function, subroutine) for origin and targets and reassign the numerical values of the labels so that the targets (not the origins) appear sequentially (with a specified increment between each consecutive target). Three levels of targets are identied and are resequen
ed independently. All do-loop and goto targets (in
luding the end and err options in the parameter lists of read and open statements) are onsidered together and by default, are assigned labels between 10 and 990. All input statements (read, decode) are resequenced between 1010 and 1990, and all output statements (write, print, en
ode) are resequen
ed between 2010 and 2990. This allows one to identify, at a glance, which targets belong to  $d\rho/dg$  oto statements, which belong to input statements, and whi
h belong to output statements.

As part of the resequencing process, TARGET will force all do-loop and goto statements to "land" on a continue statement, thus displacing the original targeted statement by one line. For do-loop targets, the continue statement is put *after* the original targeted statement while for goto statements, the continue statement is placed before the original targeted statement. This leaves the logical intent of the code intact.

Besides resequencing origin-target statements, TARGET may be instructed to relabel continuation statements and for
e uniform indentation. These three features are illustrated in the following example:

Original ode:

```
subroutine sub1 (in, jn, x, y, array, iret)
\mathbf{c}real x(in), y(jn), array(in, jn)
\mathbf Cgo to (1,31) iret
31 
ontinue
      do 10 j=1,jn
      do 10 i=1,in
10
      array(i,j) = x(i)**2+ 2.0 * x(i) * y(i)+ y(j)**2
      if (imax.le.100) then
      imax = 100else
      imax = 2001 
ontinue
      return
      end
```
Tidied ode:

```
subroutine (in, jn, x, y, array, iret)
\mathbf Creal x(in), y(jn), array(in,jn)\mathbf Cgo to (40,10) iret
10 
ontinue
      do 30 j=1,jn
        do 20 i=1, in
          array(i,j) = x(i)**21 + 2.0 * x(i) * y(j)2 + y(j)**220 
ontinue
30 
ontinue
      if (imax.le.100) then
        imax = 100else
        imax = 200endif
40 
ontinue
      return
```
Indentation is applied to both (nested) do-loops and if-else-endif structures as illustrated above. Note that applying uniform indentation forces the source code to begin in column 8, rather than olumn 7, the minimum allowed by FORTRAN syntax. Starting in olumn 8 means that there will always be at least one space between a continuation character in column 6 and the first character in the statement, thus improving readability. Note also that applying uniform indentation will preserve any vertical structure imposed by the user. Thus, in the example above, the +s remain under the =. If the appli
ation of uniform indentation (or resequencing origins) causes the line to extend beyond the 72nd column, TARGET will break the line at the 72nd olumn (without regard to word breaks) and generate a ontinuation statement with an ampersand  $(\&)$  in column 6. This will not affect the logic of the source code, but may offend the user's notion of aesthetics. Thus, after TARGET has finished with the source code, one merely needs to search the tidied version for an  $\&$  in column 6 and then make the desired hanges manually.

Resequencing continuation characters will cause continuation statements to be given numerical continuation characters in the following sequence: 1, 2, 3, 4, 5, 6, 7, 8, 9, 1, 2, 3, etc. Zero (0) is not used, since it is an illegal continuation character in FORTRAN.

Finally, TARGET can be instructed to rearrange the modules alphabetically according to the full deck name which consists of the group name (as determined by the most recent \*group statement;  $\S 2.1$ ) followed by the deck name (as determined by the most recent \*deck or \*cdeck statement;  $\S2.1$ ). Common decks will be placed before ordinary decks. The user may single out a few de
ks to be pla
ed before all else regardless of where they belong alphabeti
ally. Thus, for example, if there were a de
k ontaining opening omments, or if it was desired to place the program before the subroutines, this may be accommodated by setting the appropriate namelist parameters, as described in the next subsection.

### 5.1 The target s script file

A source listing may be tidied by issuing the following command:

csh -v target.s

where target.s, is as follows:

```
1 #============ SOURCE FILE TO TIDY UP FORTRAN SOURCE CODE ==============#
\mathbf{1}\overline{2}#
3
   3 #=======================================> Get files from home dire
tory.
4 if (! -e xedit21) cp USERID/editor/xedit21.
  #----------------------> Create the input deck for EDITOR, and execute.
5 -6 rm -f inedit
7 
at << EOF > inedit
8 \$editpar inname='SOURCECODE'
9 , ibanner=1, job=2, idump=1
10 , ibegdo= 10, ienddo= 990, ibegre=1010, iendre=1990
            , ibegwr=2010, iendwr=2990
11
12 , in
=10, irepl=1, ireseq=1, indent=2, ialpha=1
13 , first ='ABSOLUTE FIRST (C)DECK'
14 , secnd ='ABSOLUTE SECOND (C)DECK'
15 , first
d='BEFORE ALL CDECKS, BUT AFTER se
nd'
16 , firstdk='BEFORE ALL DECKS, BUT AFTER se
nd' \$
17 EOF
18
   chmod 755 xedit21
19 ./xedit21
```
A soft
opy of target.s may be found in the editor dire
tory of dzeus35.tar downloaded from www.i
a.smu.
a/zeus3d.

The first segment retrieves xedit21 from the user's home directory, if needed. The second segment prepares the input deck for *EDITOR* appropriate for tidying up a source listing. In addition to the general namelist parameters described in  $\S 2.5$ , there are 15 namelist parameters peculiar to TARGET. These are described below.

parameter description

default

```
TARGET (job=2)
```
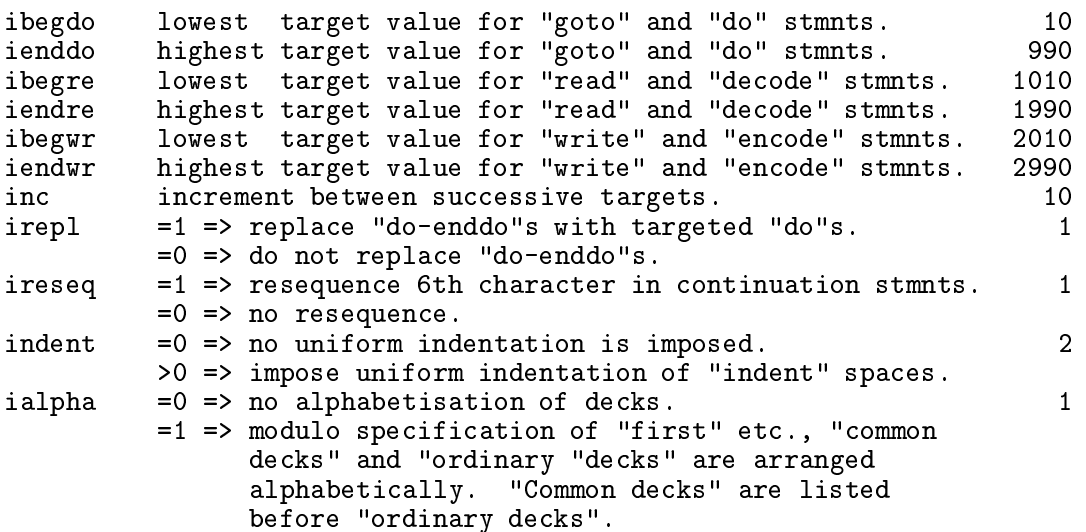

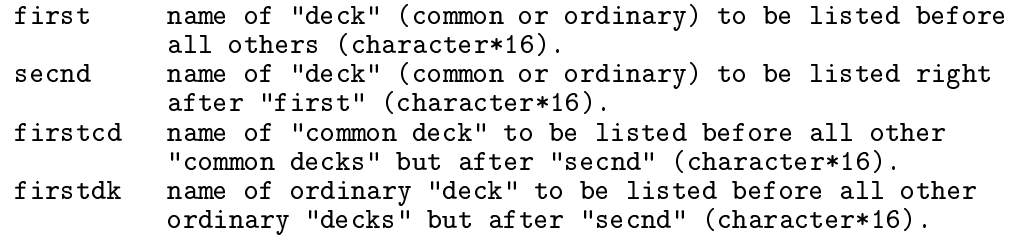

It should be noted that TARGET is particularly sensitive to tab characters. EDITOR is known to make mistakes and even crash if it encounters a tab character during a TARGET session and so, as mentioned in  $\S 2.5$ , all tab characters should be replaced with the appropriate number of blanks.

## 6 COMPARE: Comparing similar ASCII files

### 6.1 Comparing entire files

EDITOR may be instructed to compare two ASCII files character for character and report the differences found in the two files. The locations of where the files diverge and reconverge are reported. Obviously, for two totally dissimilar files, such a report may become unwieldy as chance alignments of the two files are discovered.

What makes EDITOR's COMPARE different from diff on most UNIX platforms is that it may be instructed to ignore superficial or unimportant differences such as those found in FORTRAN comments (*i.e.*, lines with a c or C in the first column), the number of blanks left between "words", and the FORTRAN continuation characters chosen (character in column 6). This is an attempt to get beyond the most common differences in programming style and uncover only those differences which may alter the logic of the program. COMPARE is also much better at finding where the files reconverge than diff. Finally, if there are an unruly number of differences, one may instruct EDITOR to stop searching after a specified number of differences have been found.

 $EDITOR$  reports the differences by dumping the portion of the line from both files where the difference was found and points to the very character which triggered the report. It also tells the user on which line the two files reconverge. Below is an example of two files with some differences, and the EDITOR COMPARE reports generated by comparing these two files un various ways.

File  $1$  (tod1):

```
\mathbf{1}1 program tod
\overline{2}\epsilon--------> This program returns the time of day on various systems.
3 character*8
                       tod
  \mathbf{C}5
         call date (tod)
6 write (6,10) tod
7 10 format('Time of day is: ',a)
8 stop
9 end
```

```
File 2 (tod2):
```

```
c===+==== 1====+==== 2====+==== 3====+====4====+====5====+====6====+====7==
 \mathbf{1}3
           3 program tod
 4
   \mathbf c5 
 PURPOSE: This program returns the time of day on various systems.
 6 

   \mathcal{C}7
   \mathcal{C}8 с
 9
           implicit
                         none
10 character*8 tod
11 c
12 external
                         date
                              ________________________________
   \mathcal{C}
```
 $\overline{a}$ 

```
16 
 Get time of day ("tod").
17 c
18 call date (tod )
19 c
20 
 Write result to CRT.
21 c
22 write ( 6, 2000 ) tod
23 2000 format('Time of day is: ',a)
24 stop
25 end
```
These two versions of (presumably) the same program show different programming styles. The task is to find all important differences between these two files, if any. In the report that follows, no superficial differences were ignored and COMPARE behaves much like diff.

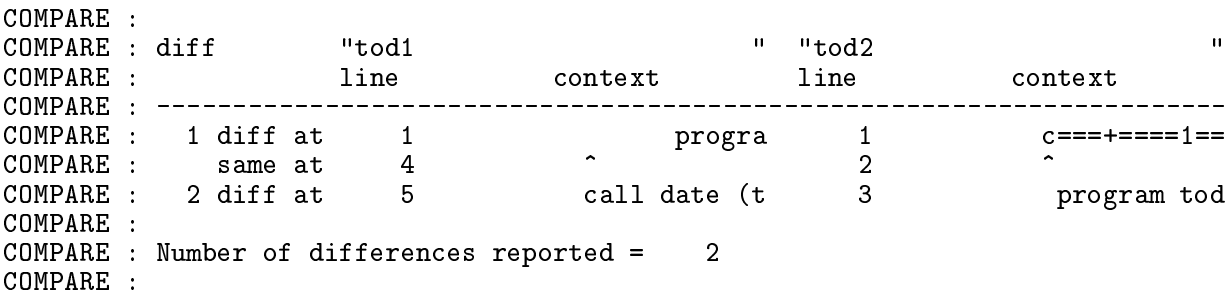

First the anatomy of this report. The first column (headed by diff) labels the differences sequentially. The second column (headed by **tod1**, the name of the first file) gives the line number and a segment of the indicated line in which the difference was discovered for the first file. The third column (headed by tod2, the name of the second file) gives similar information for the second file. Each difference report consists of two lines; where the files diverge (diff at) and where the files reconverge (same at). The "diff at" line gives the context of the file in which the difference was discovered centred over a carat  $(\hat{\ })$  which indicates the first character found to be different. For entirely different lines, this will generally be the first character in the line. The "same at" line indicates on which line in each file the files reconverge, and contains the carats.

This particular report is of little use. It basically states that the two files differ right from the start (note that one file is indented with six blanks, the other with seven), happen to be the same again where both files have an empty comment line, then differ throughout the rest of the files. Since the files never reconverge, the "same at" line for the second difference report is never issued, and thus neither are the carats. These two files are basically too different for an all-difference report to be of much use.

In the second report which follows, differences stemming from blanks were ignored. It is a bit more useful than the first report since reported differences are more localised.

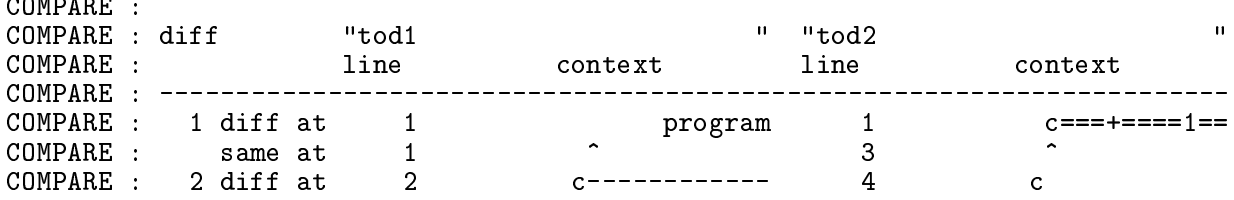

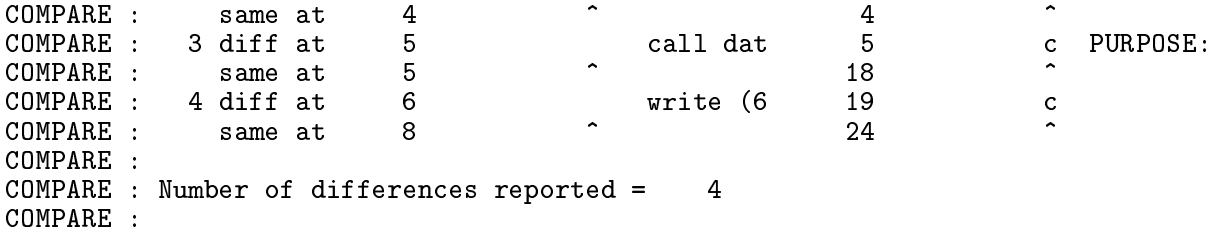

The first difference reports that the first two lines of each file are different (tod2 begins with a comment, tod1 begins with the program statement) and that the two files reconverge again at line 1 of tod1 and line 3 of tod2. Still, there is chaff amongst the wheat if one is not interested in the differences generated by comment statements.

Finally, the third report which follows was generated with differences in comments and blanks overlooked.

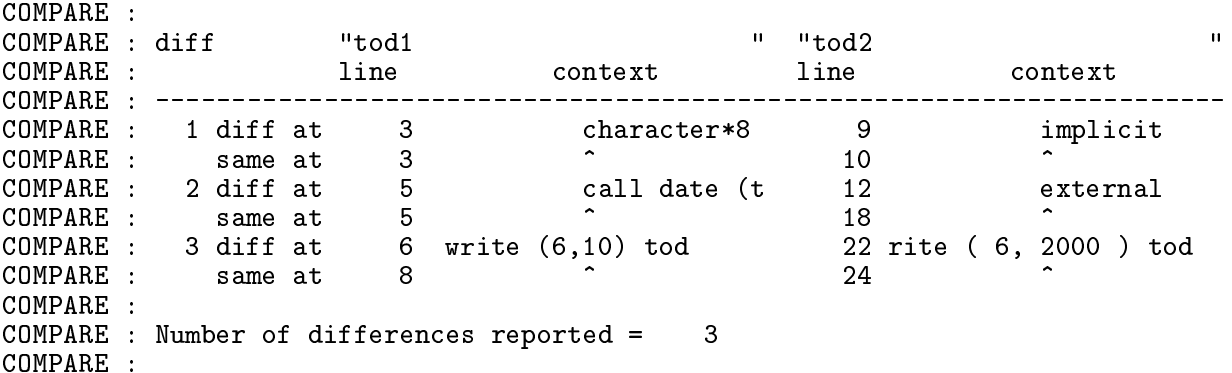

In this case, COMPARE reports that tod2 has an implicit statement and an external statement whereas tod1 does not, and that the target for the write statement differs in the two versions (10 in tod1, 2000 in tod2). This is perhaps the most useful of all reports, and illustrates the power of being able to ignore selectively various types of differences.

#### 6.2 Comparing de
laration ontents

The second way EDITOR may compare two files is by comparing the contents of their respective declaration lists *without regard to format*. This mode of comparison does not extend into the body of the FORTRAN module containing the FORTRAN executables. The utility of this feature is perhaps best illustrated by an example. In an attempt to align a subroutine with a particular coding style, suppose one wishes to reformat all the declarations at the beginning of a program module from the style illustrated in the file dec1 to that in file dec2 below:

Style 1 (file dec1):

```
implicit none
integer idim, jdim
parameter (idim=100,jdim=100)
integer i,j,is,ie,js,je,ieqs(10)
real s1, v1(idim), w1(idim), a1(idim,jdim), s2, v2(idim), w2(jdim),
```

```
.a2(idim,jdim)s3,v3(idim),w3(jdim)s4,s5,s6,s7,s8,s9,s10,
       .reqs(10),reqv(3*idim+3*jdim)
\mathbf{c}equivalence (ieqs(1),i),(ieqs(2),is),(ieqs(3),ie),(ieqs(4),j),
       .(ieqs(5),js),(ieqs(6),je)
        equivalence (reqs(1),s1),(reqs(2),s2),(reqs(3),s3),(reqs(4),s4),
       .(reqs(5),s5),(reqs(6),s6),(reqs(7),s7),(reqs(8),s8),(reqs(9),s9),
       .(reqs(10),s10),(reqv(1),v1(1)),(reqv(idim+1),v2(1)),
       .(reqv(2*idim+1),v3(1)),(reqv(3*idim+1),w1(1)),
       .(reqv(jdim+3*idim+1),w2(1)),(reqv(2*jdim+3*idim+1),w3(1))

ommon /
omi/ ieqs

ommon /
omr/ reqs,reqv,a1,a2
Style 2 (file dec2):

-------------------------- IMPLICIT STATEMENT -------------------------
          impli
it none
          integer integer integer integer integer integer integer integer integer integer integer integer integer intege
          parameter ( = 100, jdim = 100, jdim = 100, jdim = 100, jdim = 100, jdim = 100, jdim = 100, jdim = 100, jdim = 
C =integrate integration in the second contract of the second contract of the second contract of the second contract of the second contract of the second contract of the second contract of the second contract of the second co
       1 , just 1 , 1 , 1 , 1 , 1 , 1 , 1 , 1 , 1real s1 \sim s2 \sim s2 \sim s3 \sim s3 \sim s3 \sim s3 \sim s3 \sim s3 \sim s3 \sim s3 \sim s3 \sim s3 \sim s3 \sim s3 \sim s3 \sim s3 \sim s3 \sim s3 \sim s3 \sim s3 \sim s3 \sim s3 \sim s3 \sim s3 \sim s3 \sim s3 \sim 
       1 , s6 , s7 , s8 , s9 , s10
       2 , s11 , s12 , s12 , s12 , s12 , s12 , s12 , s12 , s12 , s12 , s12 , s12 , s12 , s12 , s12 , s12 , s12 , s12
\mathbf creal v1 (idim), v2 (idim), v3 (idim)
      1 w1 (jdim), w2 (jdim), w3 (jdim)
\mathbf{c}real a1 (idim,jdim), a2 (idim,jdim)
C =
------------------------ EQUIVALENCE STATEMENTS -----------------------
         integer ieqs ( 10)
         equivalen
e
       1 (ieqs( 1),i ),(ieqs( 2),is ),(ieqs( 3),ie )
                                                                                            \lambda2 ,(ieqs( 4),j ),(ieqs( 5),js ),(ieqs( 6),je )
\mathbf Creal reqs ( 20)
         equivalen
e
                                                                                            \rightarrow1 (reqs( 1),s1 ),(reqs( 2),s2 ),(reqs( 2),s3 )
                                                                                            \lambda2 , (require the state of the state of the state of the state of the state of the state of the state of the s
                                                                                            \lambda3 ,(reqs( 7),s7 ),(reqs( 8),s8 ),(reqs( 9),s9 )
                                                                                            \lambda4 ,(reqs(10),s10 ),(reqs(11),s11 ),(reqs(12),s12 )
\mathbf Creal reqv (3*idim+3*jdim)<br>equivalence \left(\begin{array}{cc} \text{reqv} & \text{(} \\ \text{reqv} & \text{(} \\ \text{reqv} & \text{(} \\ \end{array}\right)equivalen
e ( reqv ( 1), v1 (1) )
      \mathbf{1}1 , ( reqv ( idim+1), v2 (1) )
      \overline{2}2 , ( reqv ( 2*idim+1), v3 (1) )
      3
       \overline{1}, \overline{1},
```
 $\mathcal{A}$  , which is a set of the set of the  $\mathcal{A}$  identical intervals of the  $\mathcal{A}$ 

5 , ( reqv (2\*jdim+3\*idim+1), w3 (1) ) ------------------------ommon / omi / ieqs common / comr / reqs , reqv , a1 , a2

Upon comparing these two declaration modules, EDITOR would issue the following difference report:

```
COMPARE :
COMPARE : The following declarations were not found in file "dec1
COMPARE : real s11
COMPARE :
            real
                         s12COMPARE : real reqs(20)
COMPARE : equivalence (reqs(2), s3)
COMPARE : equivalence (reqs(11), s11)
COMPARE : equivalence (reqs(12), s12)
COMPARE : equivalence (reqv(jdim+3*idim+1),w1(1))
COMPARE :
COMPARE : The following declarations were not found in file "dec2
COMPARE : real reqs(10)
COMPARE : equivalence (reqs(3), s3)
COMPARE : equivalence (reqv(jdim+3*idim+1),w2(1))
COMPARE :
```
Obviously, several hanges other than formatting hanges were introdu
ed when de
1 was re
ast into de
2. Some of the hanges may have been deliberate (the addition of variables s11 and s12, increasing the dimension of reqs from 10 to 20) while the remainder are probably typos (in the equivalence statements in  $\text{dec2, regs}(2)$  and  $\text{w1}$  appear twice while reqs(3) and w2 do not appear at all).

#### 6.3 The compare s script file

Two source listings may be compared by issuing the following command:

```
csh -v compare.s
```
where ompare.s, is as follows:

```
1 #================ SOURCE FILE TO COMPARE TWO LISTINGS =================#
   \pm2^{\circ}3 #=======================================> Get files from home dire
tory.
4 if (! -e xedit21) cp USERID/editor/xedit21.
 5 #-----------------------> Create the input de
k for EDITOR, and exe
ute.
   6 rm -f inedit
 6.
 7 
at << EOF > inedit
8 \$editpar inname='SOURCECODE1'
9 , in2name='SOURCECODE2'
              , ibanner=1, job=5, icompar=1, ndiff=100, ignore=0,0,0 \setminus$
10
11 EOF
12 
hmod 755 xedit21
13<sup>°</sup>./xedit21
```
 $\mathbf{u}$ 

 $\mathbf{H}$ 

A softcopy of compare.s may be found in the editor directory of dzeus35.tar downloaded from www.ica.smu.ca/zeus3d.

The first segment retrieves xedit21 from the user's home directory, if needed. You may wish to add two similar lines to retrieve from their home directories the two files to be ompared (SOURCECODE1 and SOURCECODE2). The se
ond segment prepares the input de
k for EDITOR appropriate for omparing two sour
e listings. In addition to the general namelist parameters described in §2.5, there are four namelist parameters peculiar to COMPARE. These are des
ribed below.

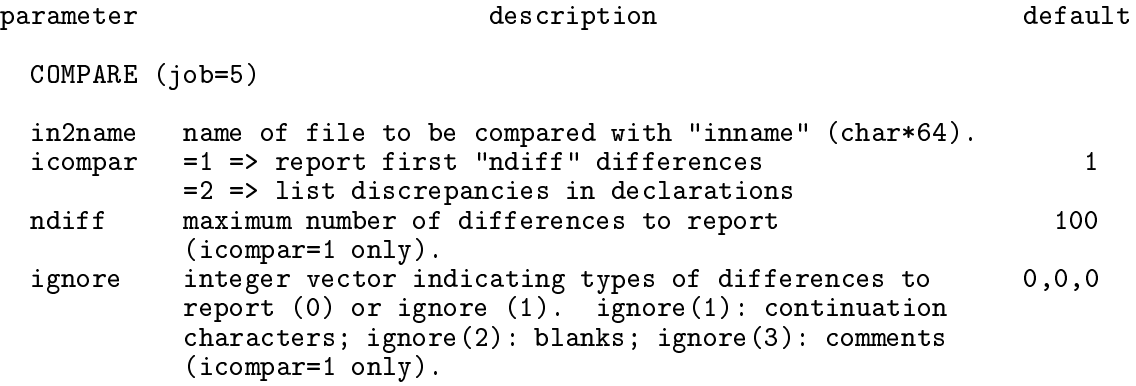

Some notes:

- 1. **ignore** is a vector with 3 elements. The first, second, and third elements pertain to continuation characters, blanks, and comments respectively. If any element is 1, that type of difference is ignored, otherwise, it is reported. So, for example, if one wanted to find the differences between two files with differences in continuation characters and comments overlooked (but differences in the number of blanks between words reported), one would set ignore=1,0,1.
- 2. Comparison of declarations may cause an overflow to occur if EDITOR was compiled with parameter k9 set too small. See  $\S 9.3$  and  $\S A.1$ .

## 7 SPLIT: Splitting sour
e ode

### 7.1 Splitting a file

As part of the precompilation process, splitting up a file was discussed in  $\S 2.4$ . One can perform the split outside PRECOM using SPLIT, but it does not include the checking feature that the precompilation split allows. That is to say, no effort is made to check if the file being overwritten *needs* to be updated.

This feature of EDITOR is very similar to fsplit. The EDITOR SPLIT names each file it creates with the module name and the user-specified extension appended. It will allow the user to specify in which directory all files are to be placed.

### 7.2 The split s script file

A source listing may be split by issuing the following command:

```
csh -v split.s
```
where split.s, is as follows:

```
1 #==== SOURCE FILE TO SPLIT A SOURCE CODE INTO FILES FOR EACH DECK =====#
\overline{2}\#3 #=======================================> Get files from home dire
tory.
   if(! -e xedit21) cp USERID/editor/xedit21.
4
   #=====================> If necessary, create the directory DIRECTORY.
5.
   if(! -e DIRECTORY) mkdir DIRECTORY
6.
7 #----------------------> Create the input deck for EDITOR, and execute.
8 rm -f inedit
9
   cat << EOF > inedit
10 \$editpar inname='SOURCECODE'
             , ibanner=1, job=6, idump=1
1112 , ext='.f', branch='DIRECTORY' \13 EOF
14 
hmod 755 xedit21
15 ./xedit21
```
A soft
opy of split.s may be found in the editor dire
tory of dzeus35.tar downloaded from www.ica.smu.ca/zeus3d.

The first segment retrieves **xedit21** from the user's home directory, if needed. The second segment prepares the input deck for EDITOR appropriate for splitting a source listing. In addition to the general namelist parameters described in  $\S 2.5$ , two of the namelist parameters used to control PRECOM are also used by SPLIT. These are described below.

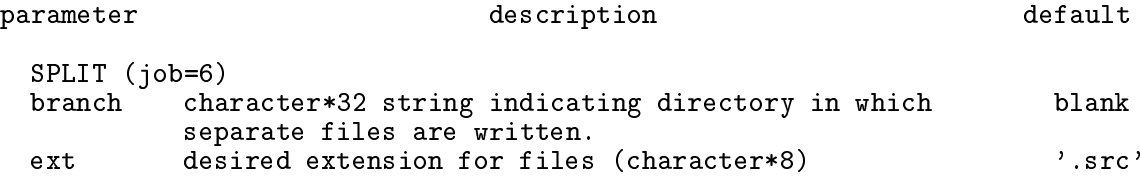

## 8 CONCAT: Concatenating files

 $EDITOR$ 's CONCAT goes beyond the UNICOS utility cat by bringing together all files with the same specified extension located in the specified directory or any of its subdirectories into a single source file.

### 8.1 The concat s script file

Source listings may be concatenated by issuing the following command:

```
csh -v concat.s
```
where concat.s, is as follows:

1 #=========== SOURCE FILE TO CONCATENATE FILES INTO ONE FILE ===========#  $\mathbf{1}$  $\overline{2}$  $\pm$ 3 #=======================================> Get files from home dire
tory. 4 if (! -e xedit21) cp USERID/editor/xedit21. 5 #----------------------> Create the input deck for EDITOR, and execute. 6 rm -f inedit 7 at << EOF > inedit 8 \\$editpar outname='OUTFILE' 9 , ibanner=1, job=7, idump=1 10 , ext='.f', branch='TOP DIRECTORY'  $\$ 11 EOF 12 hmod 755 xedit21 13 ./xedit21

A softcopy of concat.s may be found in the editor directory of dzeus35.tar downloaded from www.ica.smu.ca/zeus3d.

The first segment retrieves xedit21 from the user's home directory, if needed. The second segment prepares the input deck for *EDITOR* appropriate for concatenating source listings. In addition to the general namelist parameters described in  $\S 2.5$ , two of the namelist parameters used to control PRECOM are also used by CONCAT. These are described below.

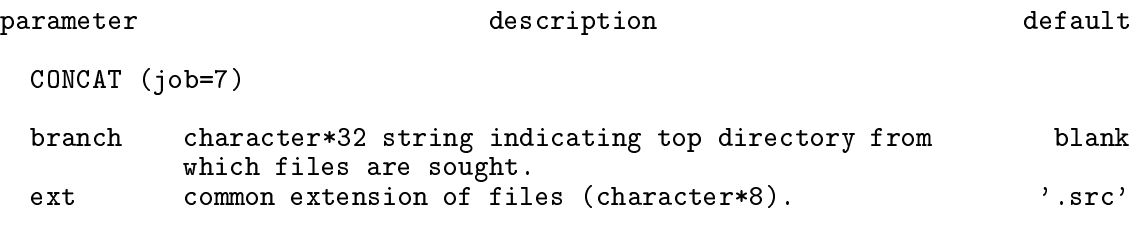

## 9 Installing EDITOR

### 9.1 Installation

This section describes how to install *EDITOR* on your UNIX-based system. It is assumed that the user has created a fresh directory called, for example, editor\_v2.1\_ICA and, into that directory, downloaded the file dzeus 35. tar from www.ica.smu.ca/zeus 3d. Once this tar-le is unpa
ked, type:

#### $ls$  -FC  $*$

and the following should appear on your s
reen:

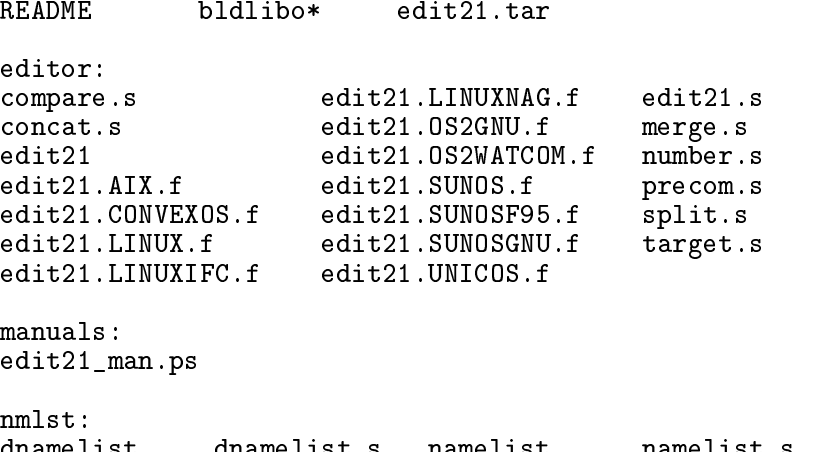

These are all the files needed to run and operate the program edit21, version 2.1 of EDITOR.

EDITOR actually manages itself. That is, peppered throughout EDITOR are numerous EDITOR commands described in  $\S 2.1$ . Other than the \*dk and \*cd statements, these are mostly  $\ast$  if def...  $\ast$ endif constructs to account for the various operating systems (OS) EDITOR supports. Therefore, to get things started, pre
ompiled versions of edit21 for each OS supported are provided in the directory editor, each stripped of all EDITOR ommands and thus ready for the ompiler.

The following instru
tions are written as though the user were working under SUNOS (SOLARIS). Thus, some translation of the instru
tions may be ne
essary for platforms other than SUNOS.

 $STEP 1: Create a preliminary edit21 executable, xedit21. Since edit21 manages itself,$ in principle one needs the edit21 executable in order to compile it! Thus, a bit of a "bootstrap" pro
ess is required to omplete the ompilation.

Go to directory editor.

1.1) If you are operating under one of the supported platforms (e.g., AIX, CONVEXOS, et
.), type:

f77 -o xedit21 edit21.<OS>.f

where  $\langle$  OS $>$  is the appropriate OS tag, and replace f77 -o as appropriate. This will

create the preliminary xedit21 executable. Move on to step 2.

1.2 If you are under an OS not represented in the eleven edit 21.0S f files in directory editor, you will have to modify edit21.SUNOS.f as follows. Type:

f77 -o xedit21 edit21.SUNOS.f

replacing f77 -o as appropriate to launch the platform's FORTRAN compiler. This will almost certainly fail, citing calls to unknown subroutines such as etime, time, fdate, and possibly system. Under SUNOS, these do the following:

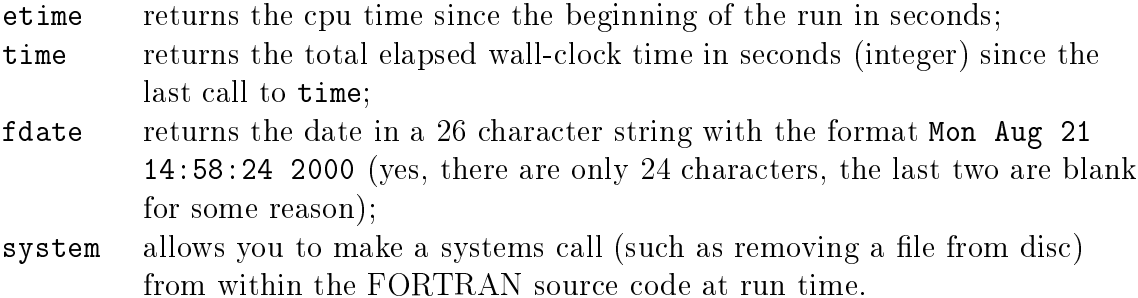

You will have to find the equivalents to these under your OS, and then adjust the FORTRAN logic in edit21. SUNOS f that depends upon these calls. For example, you may find your system gives a date in a different format, in which case you will have to change the FORTRAN which uses these data. The best way to see where the system dependent stuff is is to look in edit21 (not edit21. SUNOS.  $f$ ), and scan for the phrase:

#### \*if def,SUNOS

and then make the necessary changes to edit21.SUNOS.f (not edit21). Once all the necessary changes have been made and presuming your file is now called edit21.NEWOS.f where NEWOS is the tag chosen for your OS (typically, the name of your OS in "allcaps"), type:

f77 -o xedit21 edit21.NEWOS.f

This should produ
e a preliminary edit21 exe
utable (xedit21) needed through step 4.

Step 2: From directory editor\_v2.1\_ICA, open the script file bldlibo in your text editor. The entire file should be platform independent with the possible exception of lines 17 and 18 whi
h invoke the f77 ompiler. The options listed are valid for the f77 ompilers on both SUNOS and AIX, but may be different for other OSs. The intent of the options on line 17 is to create object files without linking  $(-c)$ , and to invoke the fastest safe optimisation level (-04). The options in the commented out line 18 are for full debugging. The comment before line 17 indicates a bug in the SUNOS compiler at the time of this writing that may not apply elsewhere. Finally, f90/f95 users should make the appropriate hanges to lines 17 and 18.

Step 3: From the directory **nmlst**, issue the following commands:

```
csh -v namelist.s
```
These commands will create single- and double-precision versions of the platform-independent namelist libraries (namelist. a and dnamelist. a respectively). The former is required for edit21 while the latter is in
luded to link to double pre
ision software that the user may wish to manage with *EDITOR*.

Step 4: If your OS is one of the eleven supported OSs, go to step 5. If not, you must put all the changes you made to create  $edit21$ . NEWOS. f into the "master copy" of  $EDITOR$ , namely edit21.

From the directory editor, open edit21.NEWOS.f in one text editing window, edit21 in another. Without deleting any lines in edit21, add your system-dependent hanges to edit21. Make sure ea
h addition begins and ends with:

\*if def NEWOS \*endif NEWOS

just like the SUNOS, AIX, *etc.* equivalents do. Follow the SUNOS examples already in edit21 carefully. You should also make certain that the OS tag you invented in step 1 (*e.g.*, NEWOS) is unique, and not already used in edit21 for something else.

*Step 5:* From the directory editor, open edit21.s (described in §9.2) and replace the one occurrence of SUNOS with your own operating system tag. Save the change. Then, even if you left the tag as SUNOS, type:

csh -v edit21.s

which creates your final working version of xedit21 (replacing the temporary executable created in step 1), and leaves it in the directory editor. You are now ready to go.

#### $9.2$ The script file edit21.s

The script file edit21.s used in the previous section to install EDITOR serves as a good example of how the author uses EDITOR in practise. For the purposes of this discussion, the file is reproduced below, with an electronic copy of a similar file available in the directory editor of dzeus35.tar downloaded at www.ica.smu.ca/zeus3d.

```
1
   1 #============= SOURCE FILE TO CREATE THE EDITOR EXECUTABLE =============#
 \overline{2}#3 #=======================================> Get files from home dire
tory.
   if(! -e edit21) cp USERID/editor/edit21
4
   if(! -e xedit21) cp USERID/editor/xedit21
5.
 6 if (! -e namelist.a) cp USERID/namelist.lib/namelist.a.
   #=====================> If necessary, create the directory "editor2.1".
7^{\circ}8
   8 if(! -e editor2.1) mkdir editor2.1
   9 #-----------------------------------------------> Create the 
hange de
k.
 9.
10<sup>°</sup>rm -f chgedit
11 cat << EOF > chgedit
12 *define SUNOS
13 *delete par.10,11
14 parameter ( k1=1000, k2=100000, k3=2000, k4=2000, k5=2000
15
         -1
                          , k6=128, k7=1000, k8=1000, k9=4000)
16 **read 
hged21
```

```
18 #======================> Create the input deck for EDITOR, and execute.
19 rm -f inedit
20 
at << EOF > inedit
21 \$editpar inname='edit21'
22 , idump=1 ,job=3, ipre=1, inmlst=1, iutask=0, safety=0.4
23 , 
hgdk='
hgedit'
24 , iupdate=1, ext='.f', bran
h='editor2.1'
25 , makename='makeedit', xeq='xedit21'
26 c , coptions='-g -C -ftrap=common', loptions='-g'
27 , 
options='-fast', loptions='-fast'
28 , libs='namelist.a' \setminus29
  EOF
30 
hmod 755 xedit21
31./xedit2131 ./xedit21
32<sub>2</sub>33
  make -f makeedit
```
As with previous examples, the first segment of edit. s retrieves the necessary files from the user's home directory, including the EDITOR binary executable if not already in the urrent dire
tory.

The second segment creates a directory on disc called **editor** 2.1 into which all files split from the master source file edit21 and object files once compiled are placed.

The third segment generates the change deck chgedit which gets merged with the master file edit21. This change deck first sets the operating system by defining the appropriate  $EDITOR$  definition. If there were any  $EDITOR$  aliases to be set, they might be set here too. Next, the change deck sets values for the parameters described in  $\S 9.3$ . Because of the memory management built into EDITOR, it is unlikely that these values would ever have to be changed from those given. Finally, the bulk of the changes to the source code are delegated to a file called chged21 which, in this example, is not merged with edit21 because of the double asterisk interpreted as a comment by *EDITOR*. Should the user wish to hange EDITOR for any reason, this is an obvious pla
e to link the hanges.

If there were numerous EDITOR macro settings, one might consider placing them all in a separate file (called, for example, edit21 mac) and then insert the statement \*read  $edit21.mac$  where the  $*define$  SUNOS statement currently is. In this way, the script file will remain concise, and only those changes which need to be the most accessible (setting the parameter values, for example) would remain in the script file itself.

The fourth segment generates the namelist input data file inedit which instructs the current version of the EDITOR binary executable xedit21 how to preprocess edit21. In this example, the namelist parameters are set so that chgedit will first be merged into edit21 which is then precompiled (since ipre=1) for SUNOS with the namelist replacement feature on, the conditional splitting feature on, and the micro-tasking feature of  $f$ . All files split from the merged master source code will be placed in the directory editor 2.1 and will have the extension .f appropriate for FORTRAN source code. Since iupdate=1 and makename are set to a non-blank character string in the input deck, a makefile with the name makeedit will be generated. The makefile will use the default compiler (f77 -c under SUNOS) and loader (f77 under SUNOS) with high optimisation (coptions and loptions both set to  $-fast$ , appropriate for SUNOS). An optional set of compiler and loader options suitable for debugging is ommented out. The library namelist.a will be linked with the EDITOR object code to generate a binary executable called xedit21. Finally, this segment executes the current version of xedit21 and edit21 is preprocessed.

The fifth segment fires up the makefile makeedit generated in the previous segment. This compiles and links the new EDITOR code generating a new version of xedit21 and overwriting the version of xedit21 whi
h did the prepro
essing.

#### 9.3 9.3 EDITOR parameters

As FORTRAN uses static memory, there are numerous parameters that EDITOR requires to set internal array sizes. For the most part, the default settings should be fine for any application on any platform. However, in case the user needs to change any of them, an exhaustive list of EDITOR's parameters, what they limit, and their default values are given below.

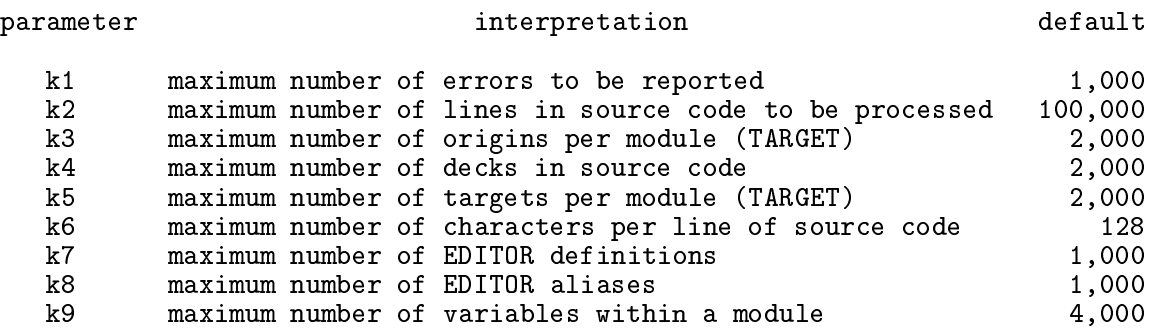

The purpose of the last parameter  $k9$  depends on the *EDITOR* function. When comparing declaration lists of two files  $(\S6.2)$ , COMPARE will only allow as many k9 variables of each type (real, integer, *etc.*). The namelist replacement feature  $(\S 2.2)$  will allow as many as k9 variables to be defined in each namelist. Finally, the micro-tasking feature  $(\S 2.3)$  will scope as many as k9 variables in ea
h nested loop stru
ture it en
ounters. The default values listed above should be more than adequate for most purposes.

The parameter k2 sets the maximum number of lines read *at a time* from the user's source file being processed. A source file of any arbitrary size may be read. However, if the source code is too long, the file will be read in pieces rather than all at once in order to avoid surpassing the memory available on your machine. Thus, *EDITOR* is built with an effort made toward memory management, and this should be entirely transparent to the user. A 100,000 line source code may be read in and processed all at once (with k2 set as high as need be) or in various pie
es. The end result will be identi
al. There are a few fa
tors to be onsidered in hoosing the appropriate value of k2.

- 1. EDITOR is *slightly* faster if  $k2$  is large enough to read the entire input file at once, but only slightly.
- 2. The amount of memory required by EDITOR is largely dictated by k2. There are four character\*128 arrays dimensioned with k2. Thus, the memory required by these arrays for k2=100000 (the default) is 51.2 Mbytes. It turns out that the size of the EDITOR executable with k2=100000 is 52.4 Mbytes, so it is clear that the k2 arrays

are the dominant sink of memory. Use these numbers to guide your sele
tion for k2 and hoose as large a value as may be onveniently handled by your ma
hine.

3. The number of lines read by EDITOR at a time will be at most safety\*k2. The variable safety may be set in the namelist input data file inedit ( $\S 2.5$  and  $\S 9.2$ ) and reflects the fact that the source code is apt to expand during preprocessing. For NUMBER. the expansion is minimal (table of ontents only), and so safety=0.9 is probably OK. For TARGET, the same. However, for MERGE the amount of expansion depends on how much extra coding is being merged with the original file. For PRECOM the \*call statements can result in *substantial* expansion of the source file. Thus, setting safety=0.4 or smaller may be appropriate. If safety is set too high and an overflow results, execution will be aborted and the user will be asked to use a smaller value for safety (see  $\S$ A.1). Since *EDITOR* reads only complete decks and in general, a deck won't happen to end after exactly safety \* k2 lines, EDITOR will usually read less than safety\*k2 lines at a time. If there are individual decks with more than safety\*k2 lines, this will create an overflow condition, and execution will abort  $(\S A.1)$ . The user must then do one or more of the following: resubmit the EDITOR job with a larger value of safety (at the risk of generating overflows when the new files expand); rewrite the source code with smaller decks; or recompile *EDITOR* with a larger value of k2. If none of these an be done, EDITOR may not be used for the desired task on the hosen ma
hine.

## A Error messages

Error messages come in four flavours. The most serious cause *EDITOR* to abort execution and usually require it to be re
ompiled with higher values for one or more parameters. The second type consist of error messages caused by incorrect EDITOR syntax in the files being processed. These are not fatal to EDITOR itself, but will mean that the files processed by EDITOR will be unusable for their intended purpose. EDITOR will insert these error messages directly below the offending line in the output file. Note that original input files supplied by the user are *never* altered by EDITOR. The third type are warning messages which are echoed on the terminal screen. In this release, there is only one warning, and it is ompletely inno
uous. Finally, if the user's program is prepro
essed with the namelist replacement feature  $(\S2.2)$ , syntax errors in the user's namelist input data file will generate fatal error messages at run time.

### A.1 Fatal errors

Fatal error messages which abort *EDITOR* arise under two conditions. Either an overflow has occurred (in which case EDITOR may have to be recompiled with one of its parameters set to a higher value), or the file that EDITOR was trying to read was not found or was found to be corrupted. All fatal error messages indicate which EDITOR subroutine found the problem (of no real use ex
ept possibly to EDITOR programmers) and what the problem is, followed by the unwel
ome message: ABORTS!. Internally, the ABORTS! message is always followed by a stop statement, so this message really means what it says.

These messages are listed here alphabetically, with some descriptive text interleaved where necessary. The first set of messages come from COMPARE  $(\S6)$  and, in particular. when the declarations of two files are being compared. These all require that EDITOR be recompiled with a larger value of  $k9$  (§9.3). Note that *n* indicates the current value of k9 as already ompiled.

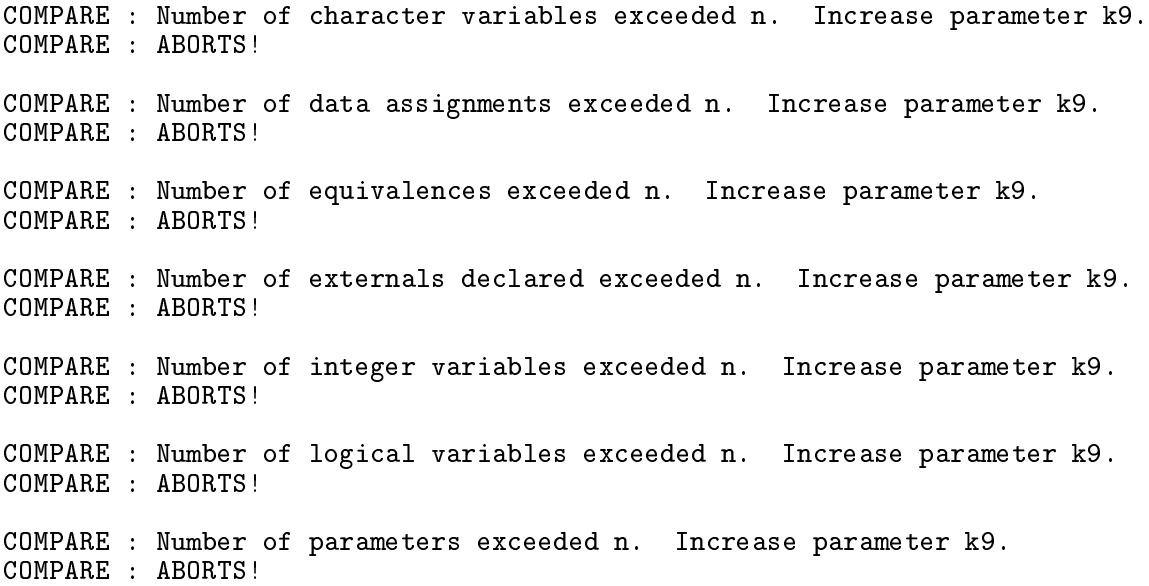

COMPARE : Number of real variables exceeded n. Increase parameter k9. COMPARE : ABORTS! COMPARE : Number of variables in common exceeded n. Increase parameter k9. COMPARE : ABORTS!

CONCAT  $(\S 8)$  has one trap which will abort execution should it have trouble reading a particular line  $(i)$  in a named file (*filename*). This indicates that the file may be corrupted or is shorter than EDITOR anticipated. Check the contents of the file, particularly around the indicated line

CONCAT : Problem reading line i in file "filename" CONCAT : ABORTS!

If a user-specified input file isn't actually there, the following message will be issued. Check that *filename* was spelled correctly, or that the file is in the proper directory.

OFILE : Problem opening file "filename" **OFILE** : ABORTS!

While EDITOR has been designed with considerable effort toward memory management  $(\S 9.3)$ , it is still possible for overflows to occur. There are two types of overflow. One can be corrected only by recompiling EDITOR with a larger value for the parameter  $k2$  (§9.3). The other may be corrected by resetting the parameter safety in the namelist input data file indata ( $\S 2.5$  and  $\S 9.2$ ) to a lower value, then executing EDITOR again. Note that the latter case does *not* require recompiling EDITOR.

The overflowed text is not written to the intended file, but to an emergency file called "OVERFLOW. TXT" that the subroutine OVERFLOW opens, writes to, and closes before it aborts execution. It may help to examine the contents of this file, but in all likelihood, all one can do is to reset k2 and/or safety. Following are the OVERFLOW fatal error messages. They indicate which subroutine originally detected the overflow and whether to recompile with a higher value for k2 or to resubmit with a lower value of safety. The last message is probably trouble sin
e it implies that enough error messages were inserted to ex
eed array bounds.

OVERFLOW: File overflow in CDECKS. In
rease parameter "k2" OVERFLOW: Overflowed text file written to file "OVERFLOW.TXT" OVERFLOW: ABORTS! OVERFLOW: File overflow in MERGE. In
rease parameter "k2" OVERFLOW: Overflowed text file written to file "OVERFLOW.TXT" OVERFLOW: ABORTS! OVERFLOW: File overflow in MERGE. Spe
ify lower value for "safety" than x OVERFLOW: Overflowed text file written to file "OVERFLOW.TXT" OVERFLOW: ABORTS! OVERFLOW: File overflow in NMLST. Spe
ify lower value for "safety" than x OVERFLOW: Overflowed text file written to file "OVERFLOW.TXT" OVERFLOW: ABORTS! OVERFLOW: File overflow in PARALLEL. Increase parameter "k2"

OVERFLOW: ABORTS! OVERFLOW: File overflow in PRECOM. Specify lower value for "safety" than x OVERFLOW: Overflowed text file written to file "OVERFLOW.TXT" OVERFLOW: ABORTS! OVERFLOW: File overflow in TARGET. Specify lower value for "safety" than x OVERFLOW: Overflowed text file written to file "OVERFLOW.TXT" OVERFLOW: ABORTS! OVERFLOW: In ERRMSG, attempt to insert error message causes a file overflow OVERFLOW: Overflowed text file written to file "OVERFLOW.TXT" OVERFLOW: ABORTS!

Finally, the subroutine which reads text once a text file is opened (RFILE) can fall into traps. EDITOR will always attempt to read entire decks or modules of a source code  $(\S 9.3)$ . If it cannot (that is, if safety \*k2 is less than the number of lines in the largest deck), then execution will abort. In addition, if the file being read is corrupted or smaller than anti
ipated, a fatal error message will be generated.

```
RFILE : A module in file "filename" is longer than i lines
RFILE
        : Increase parameter "k2"
RFILE : ABORTS!
RFILE : Array bounds ex
eeded while reading file "filename"
RFILE : Increase parameter "k2"
        : ABORTS!
RFILE
RFILE : Problem reading line i in file "filename"
RFILE
        : ABORTS!
```
#### $A.2$ Non-fatal errors

There are a variety of error messages that EDITOR inserts into the output files should it uncover any EDITOR syntax errors or some selected FORTRAN syntax errors. These errors do not abort exe
ution. EDITOR simply notes the error, leaves the errant line in the output file (as opposed to syntactically correct EDITOR statements which once carried out are expunged from the output file), and moves on. Every effort has been made to ensure that the error message will appear immediately after the offending line in the output file. This requires a rather elaborate accounting scheme which keeps track of every line added or deleted from the file so that the pointers which indicate where the error messages should be inserted are kept up to date. This logic is prone to flaws and, while the author hasn't noted a single case of a misplaced error message in several years of constant use, it is still conceivable that the occasional error message will appear out of context.

Non-fatal error messages may be generated only by PRECOM  $(\S 2)$ , MERGE  $(\S 4)$ , or TARGET  $(\S 5)$ . The appropriate section should be consulted for the correct syntax of the desired operation. Note that the input files are *never* altered by EDITOR. Thus, error messages appear in the .f, m, or t output files only, not the input files. Nevertheless, corrections should be made to the original input files—making them to the output files where the error messages appear will have no effect.

#### CDECKS : \*\*\*\* ERROR 1 \*\*\*\* > 10 nested \*calls. Does a \*cdeck call itself?

This indicates that the user has exceeded the internal EDITOR limit of 10 nested \*calls to ommon de
ks. Sin
e it is unlikely su
h a omplex stru
ture would be deliberate, the message suggests that perhaps the calling tree is closed.  $e.g.,$  perhaps, common deck 1 calls ommon de
k 2 whi
h alls ommon de
k 3 whi
h alls ommon de
k 1, or something to that effect. If so, this should be corrected.

#### CDECKS:  $***$  ERROR 2  $***$  Call made to an unknown common deck.

A call has been made to an undefined common deck. Misspelling a common deck name in a \*
all statement is the most probable ause for this error.

#### COLLECT : \*\*\*\* ERROR 3 \*\*\*\* Expecting a character expression.

If a \*call statement appears without a common deck named, or if any other EDITOR ommand is in
omplete, this error message will result. Che
k syntax.

#### COLLECT : \*\*\*\* ERROR 4 \*\*\*\* Too many swit
hes defined.

This indicates that the user has specified more switches (definitions) than allowed by the array bounds. One either needs to define fewer macros, or to recompile EDITOR with a larger value of k7.

#### COLLECT : \*\*\*\* ERROR 5 \*\*\*\* Too many aliases defined.

This indicates that the user has specified more aliases than allowed by the array bounds. One either needs to set fewer aliases, or to recompile *EDITOR* with a larger value of k8.

#### COLLECT : \*\*\*\* ERROR 6 \*\*\*\* Too many common decks defined.

This indicates that the user has specified more common decks than allowed by the array bounds. One either needs to define fewer common decks, or to recompile EDITOR with a larger value of k4.

#### COPY : \*\*\*\* ERROR 7 \*\*\*\* Syntax! First character is illegal.

This message is a combined EDITOR-FORTRAN syntax error message, and indicates that the only allowed characters in the first column of legal FORTRAN/EDITOR statements is a blank, a digit (0 through 9), c, C, or  $*$ .

COPY : \*\*\*\* ERROR 8 \*\*\*\* Syntax! EDITOR sentinel (\*) not in olumn 1.

This message indicates that the EDITOR command does not begin in the first column. EDITOR will not attempt to read statements that do not adhere to the precise syntax.

#### COPY : \*\*\*\* ERROR 9 \*\*\*\* Syntax! Extra spa
e after EDITOR sentinel (\*).

This message indicates that the EDITOR sentinel (\*) is not followed immediately by the rest of the ommand. Again, stri
t omplian
e with the syntax is required.

CTOI : \*\*\*\* ERROR 10 \*\*\*\* A non-numeric character detected.

Some EDITOR commands have fields inside which integers are expected. Thus, if a user inadvertently types \*delete sub1.io where the io should have been a 10, ERROR 10 will be generated.

There is no error message 11.

#### ERRSET : \*\*\*\* ERROR 12 \*\*\*\* Number of issued errors exceeds "k1".

Trouble. If one really wants to see all the errors at the same time, go ahead and recompile EDITOR with a higher value of k1. However, there is probably something really wrong with the input files, and this will have to be corrected. Once the errors are fixed, this error message should go away as well.

#### INOREX : \*\*\*\* ERROR 13 \*\*\*\* Unrecognised EDITOR command.

EDITOR didn't recognise what followed the \* sentinel as a valid EDITOR command. Check syntax.

EDITOR only allows as many as 10 nested \*if statements, whether they be \*if define or \*if alias. One needs to simplify the nested structure.

#### INOREX : \*\*\*\* ERROR 15 \*\*\*\* Expecting a character expression.

INOREX : \*\*\*\* ERROR 16 \*\*\*\* Expe
ting a Boolean .and. or .or..

If an EDITOR  $*$ if define statement lists more than one macro, these macros must be separated by an . and. or an . or..

INOREX : \*\*\*\* ERROR 17 \*\*\*\* Expe
ting a Boolean .eq. or .ne..

An  $*$ if alias statement must have either an .eq. or a .ne. in the fourth field.

INOREX : \*\*\*\* ERROR 18 \*\*\*\* Dangling \*endif statement.

More \*endif statements than the number of pending \*if statements have been discovered. All \*endifs must have a corresponding \*if statement appearing before it in the deck.

#### INOREX : \*\*\*\* ERROR 19 \*\*\*\* Too few \*endif statements in previous de
k.

At least one \*if statement was not closed by an \*endif statement by the time the previous de
k was losed. All \*if statements must be losed by an \*endif statement before the next deck begins. This message is placed immediately after the \*deck statement of the deck immediately following the deck with the unbalanced \*if statement(s).

#### LIST : \*\*\*\* ERROR 20 \*\*\*\* Unbalan
ed parentheses.

A FORTRAN statement with an argument list (if, computed goto, *etc.*) has unbalanced parentheses. This FORTRAN syntax error is only reported when it interferes with the desired preprocessing (e.g., looking for targets at the end of an if statement).

#### MERGE : \*\*\*\* ERROR 21 \*\*\*\* Expecting a character expression.

See ERROR 3

MERGE : \*\*\*\* ERROR 22 \*\*\*\* Referen
e made to an undefined de
k.

A MERGE edit (\*insert, \*delete, or \*replace) has been issued which refers to a deck not found in the master source code. The most likely reason is that the deckname has been misspelled.

#### MERGE : \*\*\*\* ERROR 23 \*\*\*\* Expecting a line number to follow deck name.

MERGE edits require at least one referen
e to a line number. If no line numbers were given, this error message is issued.

#### MERGE : \*\*\*\* ERROR 24 \*\*\*\* Last line number must be greater than first.

For the MERGE edit: \*delete  $filename.n,m$ , m must be greater than n.

#### MERGE : \*\*\*\* ERROR 25 \*\*\*\* Specified range not found in deck.

The specified lines in the \*delete statement were not found in the specified deck. Check the fth olumn of the sour
e ode formatted by NUMBER and make sure the lines do indeed exist.

```
MERGE : **** ERROR 26 **** Cannot find spe
ified line. Was it deleted?
```
Probable cause of this error message is a previous \*delete statement removed the line(s) that the current MERGE edit is trying to affect.

#### NMLST : \*\*\*\* ERROR 27 \*\*\*\* Missing opening delimiter /.

The NMLST errors should not be onfused with the namelist error messages that may appear during run time of the user's program should syntax errors be found in the namelist input data file. The NMLST errors are those generated by improper syntax of the namelist statement in the user's source code itself. This error message indicates that the opening slash is absent from the namelist designation. See  $\S 2.2$  for an example of proper namelist syntax.

#### NMLST : \*\*\*\* ERROR 28 \*\*\*\* Missing closing delimiter /.

This error message indicates that the closing slash is absent from the namelist designation. See  $\S 2.2$  for an example of proper namelist syntax.

#### NMLST : \*\*\*\* ERROR 29 \*\*\*\* Too many variables in namelist. Increase "k9".

This error message indicates that the user has defined more variables in the namelist statement than may be accommodated by the current setting of the internal parameter  $k9$ . One may break up the namelist into smaller namelists, or re
ompile EDITOR with a larger value of k9  $(\S 9.3)$ .

#### NMLST : \*\*\*\* ERROR 30 \*\*\*\* Too many vars. in namelist. Increase "inmlst".

This error message indicates that the user has defined more variables in the namelist statement than the user-selected value of  $\text{im}_s$  to  $\S$ 2.5) would allow. One may break up the namelist into smaller namelists, or reset inmlst to a higher value.

### NMLST : \*\*\*\* ERROR 31 \*\*\*\* No variables found in namelist.

There must be at least one valid variable listed in each namelist defined.

### NMLST : \*\*\*\* ERROR 32 \*\*\*\* Unre
ognised syntax in dimension statement.

In replacing the namelist statement with calls to subroutines in namelist. a, EDITOR must make decisions as to which subroutines to call. In so doing, *EDITOR* scans the declarations at the head of the program module to learn about the attributes (real, integer, *etc.*) and dimensions, if any, of each variable in the namelist. Should it find any FORTRAN syntax error in the de
laration list that impedes its s
an, EDITOR generates this message.

### NMLST: \*\*\*\* ERROR 33 \*\*\*\* Blank "nlsdac" suffix! Check declarations.

This error stems (usually) from some syntax error (such as a missing comma) in the declaration list that wasn't dete
ted while the de
laration list was being s
anned and left the variable attribute undetermined. In this event, EDITOR is unable to determine whi
h of the namelist. lib subroutines (named nlsdac  $nn$ , where  $nn$  ranges from 01 to 24) to call. Che
k whi
h variable is involved with the statement to whi
h this error message refers and examine how that variable is de
lared in that program module.

PRECOM : \*\*\*\* ERROR 34 \*\*\*\* Call made to an unknown common deck.

TARGET : \*\*\*\* ERROR 35 \*\*\*\* Unrecognised character in first five columns.

**TARGET** errors refer always to incorrect FORTRAN syntax which impedes the tidy-up process. This particular error is generated if there is anything other than a digit (0 to 9) in the first 5 olumns of any statement that is not a omment, blank, or EDITOR statement.

### TARGET : \*\*\*\* ERROR 36 \*\*\*\* Too many targets - Going on to next deck.

Too many targeted statements in the program module. The tidy-up pro
ess annot ontinue with current module, so execution continues with the next module. Either break the module up into smaller modules, or recompile EDITOR with a larger value of  $k5$  (§9.3).

#### TARGET : \*\*\*\* ERROR 37 \*\*\*\* Unre
ognised syntax.

The statement does not conform to ANSI-standard FORTRAN77.

#### TARGET : \*\*\*\* ERROR 38 \*\*\*\* Expecting a numerical target.

A FORTRAN statement which is supposed to include a numerical target (e.g., goto) did not have a numerical target where one was expected.

#### TARGET : \*\*\*\* ERROR 39 \*\*\*\* Too many origins - Going on to next deck.

Too many origins in the program module. The tidy-up pro
ess annot ontinue with urrent module, so execution continues with the next module. Either break the module up into smaller modules, or recompile EDITOR with a larger value of  $k3$  (§9.3).

#### TARGET : \*\*\*\* ERROR 40 \*\*\*\* Target defined more than once.

Two or more target statements use the same target number.

#### TARGET : \*\*\*\* ERROR 41 \*\*\*\* Origin has no target.

The origin refers to a non-existent targeted statement.

#### TARGET : \*\*\*\* ERROR 42 \*\*\*\* Ambiguous targets.

This error stems from the TARGET feature which replaces do-enddo structures with targeted do-loops. This is a badly designed feature because it requires the end o statement to include the do-loop index in order to perform the replacement. Thus the statement do  $i=i1, i2$  must end on the statement enddo i, not just enddo. The trouble is that compilers which offer the do-enddo extension treat the do-loop index on the enddo statement as *optional*, not mandatory. Thus the TARGET feature to replace do-enddos with targeted do-loops is not as general as it ould be. In parti
ular, enddo statements whi
h do not e
ho the do-loop index will result in this error message being issued.

TARGET : \*\*\*\* ERROR 43 \*\*\*\* Too many "do"s and/or "goto"s in this de
k.

The sum of the number of do-loops and the number of goto statements (including gotos implied by the err and end parameters in open and read statements) exceed ienddo-ibegdo+1, where ibegdo and ienddo are namelist input parameters (see  $\S 5.1$ ). One must either decrease the number of targets in this module, or increase the difference between ibegdo and ienddo.

#### TARGET : \*\*\*\* ERROR 44 \*\*\*\* Too many "read"s in this de
k.

The number of formatted read statements ex
eeds iendre-ibegre+1, where ibegre and iendre are namelist input parameters (see  $\S 5.1$ ). One must either decrease the number of read targets in this module, or increase the difference between ibegre and iendre.

#### TARGET : \*\*\*\* ERROR 45 \*\*\*\* Too many "write"s in this deck.

The number of formatted write statements ex
eeds iendwr-ibegwr+1, where ibegwr and iendwr are namelist input parameters (see  $\S 5.1$ ). One must either decrease the number of write targets in this module, or increase the difference between ibegur and iendur.

#### TARGET : \*\*\*\* ERROR 46 \*\*\*\* More than i decks defined. Part of file lost.

Program has more modules (subroutines or decks) than can be accommodated by EDITOR as compiled. Either reduce the number of modules in the program, or recompile EDITOR with a larger value for k4.

#### PARALLEL: \*\*\*\* ERROR 47 \*\*\*\* Too many variables in do-loop. Increase "k9".

The number of variables to be scoped in the nested do-loop structure being micro-tasked is more than can be accommodated by EDITOR as compiled. Either reduce the number of variables being used in the offending do-loop, or recompile  $EDITOR$  with a larger value for

#### MERGE : \*\*\*\* ERROR 48 \*\*\*\* Too many nested \*reads.

Like the  $*$ call statement, as many as 10  $*$ read statements may be nested. Since it is unlikely that more than 10 nested \*reads would ever be deliberate, this is probably caused by a losed loop. That is, hange de
k 1 reads hange de
k 2 whi
h reads hange de
k 3 which reads change deck 1, or something to that effect.

### ERRMSG : \*\*\*\* ERROR 999 \*\*\*\* Unspe
ified error.

No guidance, other than to say this message should *never* come up.

## A.3 Warnings

In this release, there is only one warning message, per se, and this is completely harmless. It is echoed to the user's CRT and is not placed into any of the output files.

#### TARGET : \*\*\*\* WARNING \*\*\*\* Increment for deck: deckname reduced from i1 to i2.

If the number of targets found in the current module exceeds (ienddo-ibegdo)/inc, where ienddo, ibegdo, and inc are namelist input parameters chosen by the user (see  $\S 5.1$ ), then the user-supplied value for in is redu
ed until the number of targets is less than  $(ienddo - ibegdo)/inc$ . If choosing  $inc=1$  still doesn't do it, then error message 43 (or 44, or 45) will result. Note that the reduction of the value of inc applies to the current module only. Where ever possible,  $EDITOR$  will abide by the user's choice for inc.

#### $A.4$ NAMELIST errors

Namelist error messages (as opposed to the NMLST error messages described in  $\S A.2$ ) arise only at run time of software that was pre
ompiled with the namelist repla
ement option turned on. These messages appear if any syntax errors are found in the namelist input dis files. An example of an *EDITOR* namelist error message follows.

```
, q1=1.0e-10, infile='indata' inam=1,1,2,2,3
NAMELIST ERROR 4 ---> unexpected character - check syntax
```
The error message echos the offending line in the namelist input data file, places a carat  $(^{\circ})$ immediately under the offending character in that line, then explains what is wrong. In this case, there is a missing comma. The only problem with EDITOR namelist error messages is that only one message an be generated at a time. Ea
h error message aborts exe
ution and thus it may take several tries before all the syntax errors are found and corrected.

Below is a list of the possible namelist errors along with brief des
riptions.

#### NAMELIST ERROR 1 ---> column 1 reserved for comment sentinel: c

The rules of namelist input decks must be adhered to exactly. If a character other than a blank, c, or C appears in the first column anywhere in the input data file, this message will be issued.

#### NAMELIST ERROR 2 ---> column 2 reserved for \$ delimiter

If a character other than a blank or  $\frac{1}{2}$  appears in the first column anywhere in the input data file, this message will be issued.

#### NAMELIST ERROR 3 ---> variable not found in namelist

A variable is being set which was not part of the namelist declaration in the source code. The usual reason for this error is a misspelled variable.

#### NAMELIST ERROR 4 ---> unexpected character - check syntax

The usual reason for this message, as in the example above, is a missing comma. Check the syntax of the offending line carefully.

#### NAMELIST ERROR 5 ---> invalid logical expression

A logi
al variable has been assigned a value other than .true., .t., .false., or .f. (in luding the periods).

#### NAMELIST ERROR 6 ---> namelist does not exist, or is out of sequence

The source code attempts to read a namelist not found in the namelist input data file. This is usually aused by a misspelled namelist name or a namelist that appears out of order in the data file. Note that the order of the namelists in the data file must be the same as the order in which the source code reads them.

#### NAMELIST ERROR 7 ---> error reading input deck

Does the namelist input data file exist on disc in the directory in which the executable was executed?

#### NAMELIST ERROR 8 ---> variable not declared as a vector

A scalar is assigned values as though it were a vector.

#### NAMELIST ERROR 9 ---> next namelist begun before losing quote found

Chara
ter assignments may run over several lines. Thus, if a namelist opening sentinel \$ is found in the second column of a line before the closing quote of the current character assignment is found, this message results. A ommon ause of this message is if the losing quote has been inadvertently shoved beyond the 72nd olumn, or if the losing quote is a single (double) quote while the opening quote is a double (single) quote.

#### NAMELIST ERROR 10 ---> missing opening quote

If the first non-blank character after the  $=$  in a character assignment is not a single or a double quote, this message is issued.

#### NAMELIST ERROR 11 ---> blank data

A variable is assigned a null field.

#### NAMELIST ERROR 12 ---> premature end of file

File appears to have ended before the closing sentinel  $\$  of the current namelist was found. Common cause is if the closing sentinel of the last namelist was inadvertently shoved beyond the 72nd column.

#### NAMELIST ERROR 13 ---> missing \$ sentinel to lose namelist

Next namelist has begun (a  $\frac{1}{2}$  sentinel was found in column 2) before the closing sentinel of the urrent namelist was found. Common ause is if the losing sentinel is inadvertently shoved beyond the 72nd column.

#### NAMELIST ERROR 14 ---> exponent must not exceed 999

The EDITOR namelist will not permit exponents in real variable assignments to ex
eed 999 (or be lower than 999). Obviously, a 32-bit word ma
hine will have even more stringent limits.

#### NAMELIST ERROR 15 ---> no more than 15 digits in single precision

The tone of this message is a fossil of the days when *EDITOR* ran only under UNICOS, and where single precision was 15 significant digits (double precision on most other platforms). The EDITOR namelist will only allow as many as 15 significant figures to be specified in a real variable assignment.